# S **IJ rrI[] E rrI E** rrI~S **ADDREMTIGE**

PAGE 137

VOLUME 4

•

**NUMBER 7 & 8** 

Dec. 1, 1982

INTERNATIONAL SORCERER & smart-ALEC COMPUTER USERS NEWSLETTER

Copyright (C) 1982 by Sorcerer <sup>7</sup> s Apprentice - All rights reserved \$3.00

#### IN THIS ISSUE -

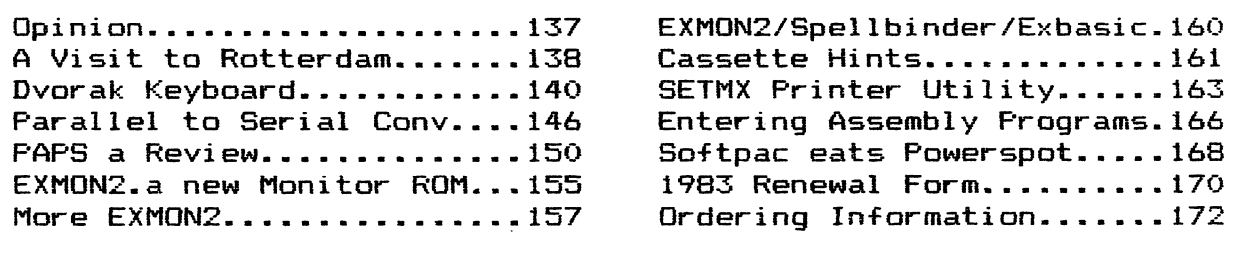

#### **OPINION**

Don Gottwald, who has been serving the Sorcerer's Apprentice Users Group as president, treasurer, fillin editor, major domo, and chief cook and bottle washer for longer than he cares to remember, called me a while back and asked if I would volunteer to serve as president. He needed some help, he said. My first reaction was to decline. My second reaction was to decline. But Don is nothing if not persuasive, and so I was dragooned into accepting the post, subject to confirmation by the board of directors.

#### Now what do I do?

"We need some direction," Don said. He's right, of course; since the demise of Exidy Systems, Inc. the Sorcerer's Apprentice remains as the focus of support available to Sorcerer users (certainly the Apprentice was the major support even while ESI was viable, since customer support and service was npt the company's strong suit). Direction is definitely needed to insure the survival, if not the growth, of the Apprentice.

~ Can I supply the needed direction? I don't think so. At best I can help focus the direction of the Apprentice; the real direction must come from all of us in the users group. The Sorcerer's Apprentice Users Group IS the newsletter, period. All other activities of the group are ancillary; the RBBS, tape library, and disk library all center on the newsletter. How did that come to be?

Early-on in the life of the group we held meetings of users from the Southeastern Michigan area. The meetings were fun, interesting, informative; even exciting, to those of us who were novices. We listened to the hardware and softWare gurus, swapped homebrew software, and shot the breeze. And after a while, no more meetings. Why? Certainly not because of lack of interest; witness the concern of members when an issue of the newsletter is late. The real reason for the demise of meetings in the Detroit area was, and is, manpower.

continued on page 171

#### By A. S. Marland

Imagine that the BBC had given up any hope of getting a computer out of ACORN in time, and that Liveport had stepped in at a sticky moment with a few thousand Sorcerers at a bulk discount. Something rather like that actually happened in Holland. That's why Compudata are manufacturing Sorcerers, and why half the floor space in the Dutch computer club's September 4th show at Rotterdam was given over to Sorcerer exhibits. Most of the rest was Apple, but lurking in amongst the Apples there was yet another Sorcerer  $$ more about that later.

The Dutch seem to have organised a club on a national scale for all types of computer joined together. Thus the overall organisation is called HCC (Hobby Computer Club), while its Sorcerer branch is called ESSS (Exidy Sorcerer Sebruikers Sroep).

ESSS does a series of tapes (C-60s) more or less full of programs at 1200 baud. I bought twp of them for some ridiculous sum (I· think it was 15 guilders, about \$6.50, but I can~t remember if that was each or for the pair) and a FIles command worked first time on both without CRC errors. I simply have not had the time to try much of it yet, but even if only 10% is any good, that's still three good cheap programs (and 1"'11 bet more than lOX is good!). ESSS' also does a bi-monthly English language periodical called ESGG-periodical with an annual subscription rate of fl. 22.50 for. Europe, or fl 27.00 for,. further  $off.$  (Ed. Note:  $f1 =$  dutch guilders, ask your local bank for current exchange rates)

While still on program libraries, the Dutch CP/M users group has the usual public domain software available in four different

single-sided double-density Sorcerer formats:

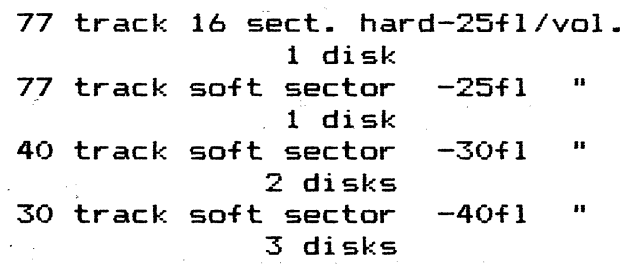

#### Some addresses:

ESGG Chairman: F. Vogelaa<mark>r,</mark> Karnemelksloot 197, 2806 BE Gouda, Netherlands.

Tape librarian: W. Warning, Dotterbloem 32, 8265 HS Kampen, Netherlands.

Periodical: Redaktie ESGG, p.a. Postbus 510, 1000 AM Amsterdam, Netherlands.

#### \*\*\*\*\*\*\*\*\*\*\*\*\*\*\*\*\*\*\*

#### NOTICE

Sorcerery Brews by Howard Arrington is no longer available. No reprints will be offered.

### \*\*\*\*\*\*\*\*\*\*\*\*\*\*\*\*\*\*\* \*~\*\*\*\*\*\*\*\*\*\*\*\*\*\*\*\*\*\*\*\*\*\*

FOR SALE \*\*\*\*\*\*\*\*\*\*\*\*\*\*\*\*\*\*\*

**48k Sorcerer** II 15" Monitor **5 Vol. Book Programs** 3 Games \*\*\*\$695.00 \*\*\* or make ,offer .  $also 1 Dev PAC - $65.00$ 

> Steve Clough 6444 W. Pinecone Dr. Michigan City, IN 46360  $(219)874 - 5019$

#### \*\*\*\*\*\*\*\*\*\*\*\*\*\*\*\*\*\*\*

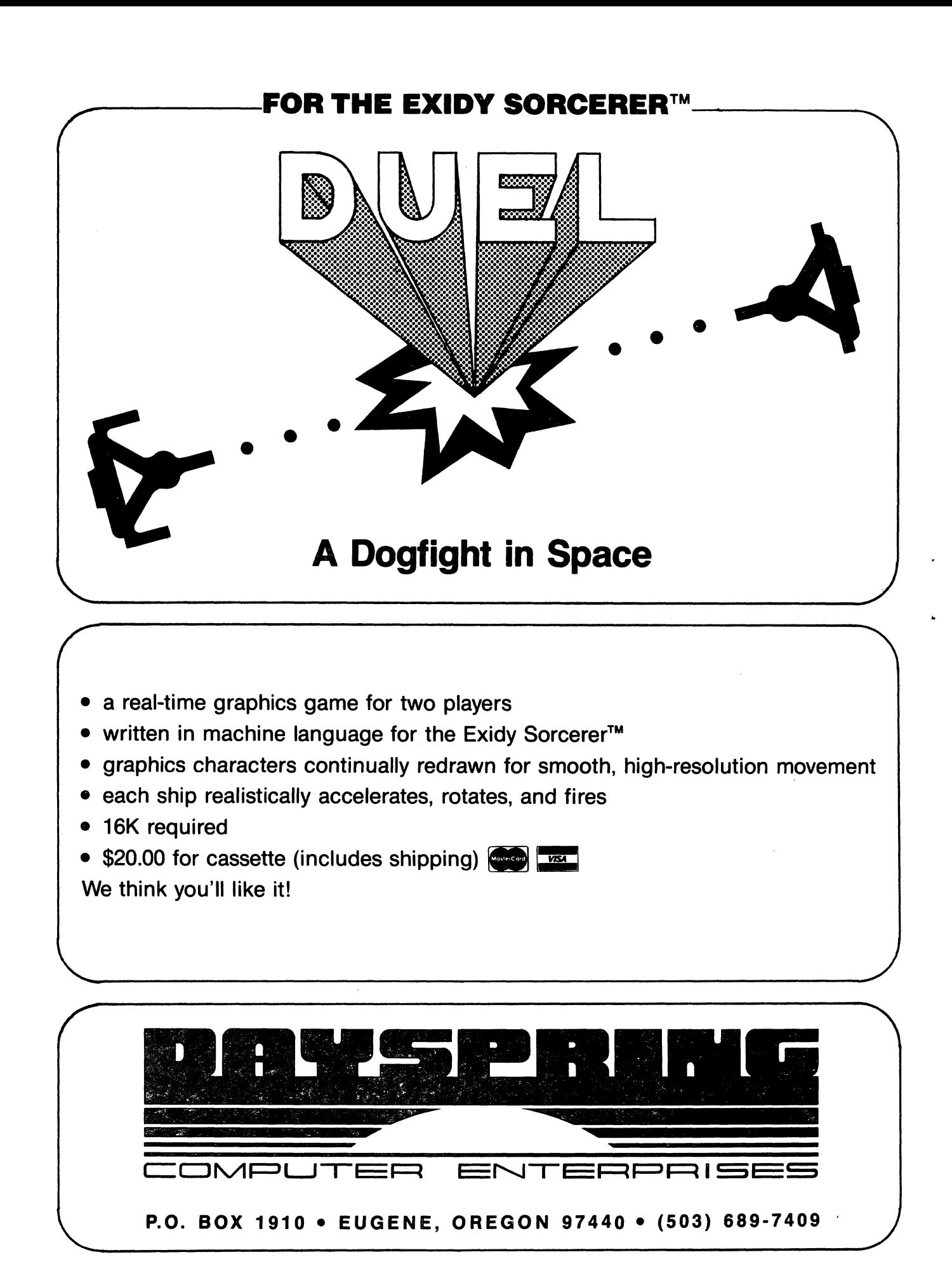

By Don Ellis

#### BACKGROUND:

Having a long-standing dislike for the "QWERTY" keyboard, I was not too surprised to learn that the standard "QWERTY" keyboard was intentionally designed to be awkward and inefficient! This keyboard was created by Christopher Latham Sholes for his type writing which was patented 1878. Since this machine relied on gravity to return the type slugs to their home positions, too fast an operating speed could cause the machine to jam. To overcome this problem, Sholes, with the help of a Pennsylvania school superinten dent, designed a keyboard in which the most common letter combinations in English are located as far apart as possible and assigned to the weakest fingers.

Despite numerous attempts by designers in the intervening century to introduce more humane keyboard designs, the Sholes keyboard has remained the standard no doubt because the Sholes keyboard has been commonly available, and people have made a tremendous investment of time and effort in learning to use it.

Feeling that my main investment in the Sholes keyboard is frustration, and since the keyboard on my Sorcerer is the only one I use often, I have been eager to depart from the standard.

Of the alternative keyboard designs which have been developed, the most attractive candidate is the Dvorak Simplified Keyboard. This keyboard which was patented in 1932 was the result of extensive ergonomic, language and design studies by August Dvorak at the University of Washington. Compared to the standard Sholes keyboard, entry of typical English text via the Dvorak keyboard requires only about 1/20th the linear finger motion!

The basic Dvorak keyboard is illustrated in Figure 1. Obviously adaptation of this design to the Sorcerer requires some additional<br>definitions to accommodate the<br>full character set. In addition, set. In addition, the Dvorak keyboard was designed for a typewriter, not a computer, and it has retained one feature of<br>the standard kevboard which I the standard keyboard regard to be acutely vexing for programming applications: placement of some mathematical rators in the shifted character set and some in the unshifted character set.

In defining my adaptation of the Dvorak keyboard for the Sorcerer, I have made use of the fact that the Sorcerer has, in effect, three alpha-numeric keyboards, the unshifted keyboard, the shift lock keyboard, and the shift keyboard. I treat the unshifted keyboard as the primary keyboard for for word processor text entry and therefore incorporate in this keyboard the most common text punctuations. Similarly, the shift lock keyboard is the primary keyboard for programming and incorporates mathematical and logical operator sym-<br>bols for BASIC and FORTH. The bols for BASIC and FORTH. shift keyboard is the second keyboard for both text entry and programming. As such, it incorporates special symbols that aren't in the other two keyboards and the<br>remaining punctuation used in punctuation used in<br>BASIC programming. Fi-FORTH and BASIC programming. gures 2, 3 and 4 show the resulting keyboard definitions. Besides the Dvorak character arrangement, two changes relative to the origi-<br>nal – Sorcerer - keyboard - are - esnal Sorcerer keyboard are es-<br>necially worth noting: (1) The pecially worth noting:

period/decimal point occurs in all three keyboards and (2) RUB occurs in both the shift lock and shift keyboards.

#### IMPLEMENTATION

While it would be possible to redefine the keyboard by changing its circuitry, the desired redefinition could not be achieved this way because all functions that are assigned to a key in the original design would still be assigned to the same key in the new keyboard. For example, the period and the greater than sign would always be on the same key no matter where that key was located. Fortunately, there is a better and simpler way. The keyboard is defined by a set of tables in the MONITOR ROM and can be redefined by changing these tables.

Burner from Ensign Software, creating a new MONITOR with the desired changes was reasonably easy: All that was required was to copy each half of the MONITOR into locations 1000 to 17FF with a MOve command, insert the changes, and program new EPROMS. (Before the new EPROMS-were-installed-in the<br>Sorcerer. it was necessary to Sorcerer, it was necessary change the connection of pin 21 of the ROM sockets from ground to +5 volts. This change is different from the modification shown in the Sorcerer Technical Manual!!!)

Four tables in the MONITOR ROM need to be changed: The-Control<br>Table (CONTBL), the-Shift Table Table (CONTBL), the Shift Table (SHITBL), the Shift Lock (SLOTBL), and the Unshifted Table (UNSTBL). The new entries for these four tables are listed below (Addresses are monitor 1.0 addresses, rather than work area addresses.):

With the help of the 2716 EPROM

**=================================================** 

#### CONTBL SHITBL

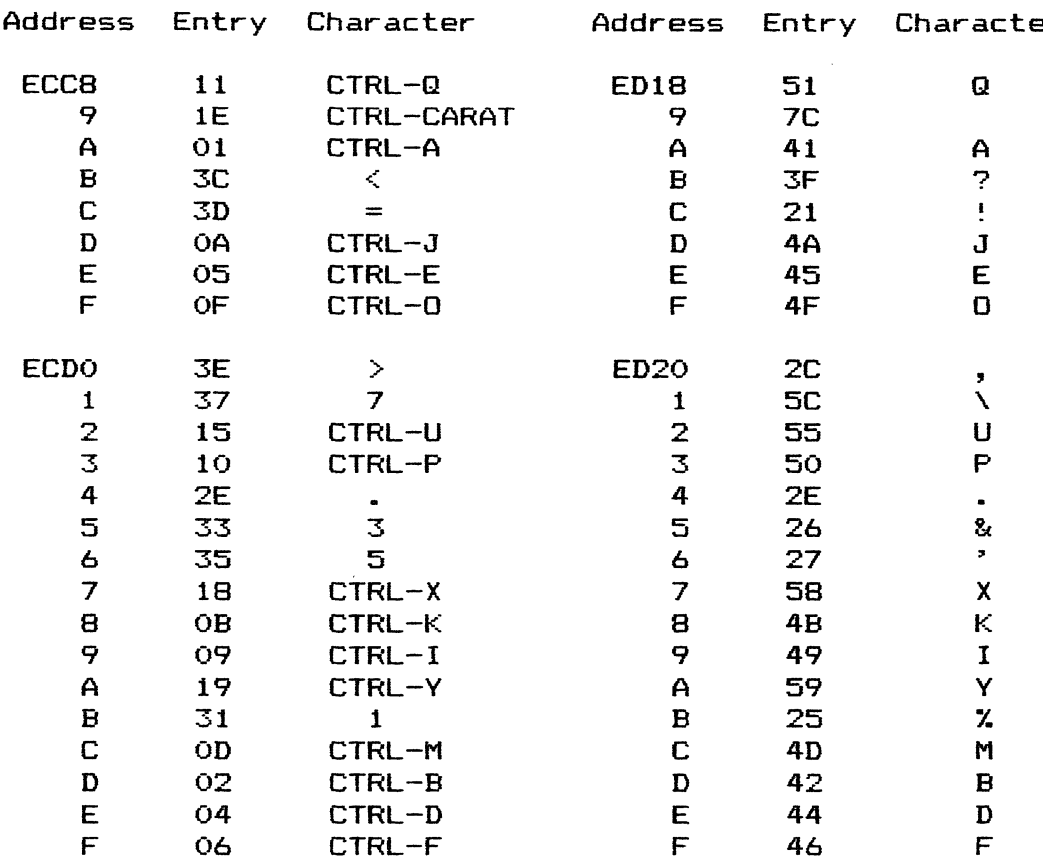

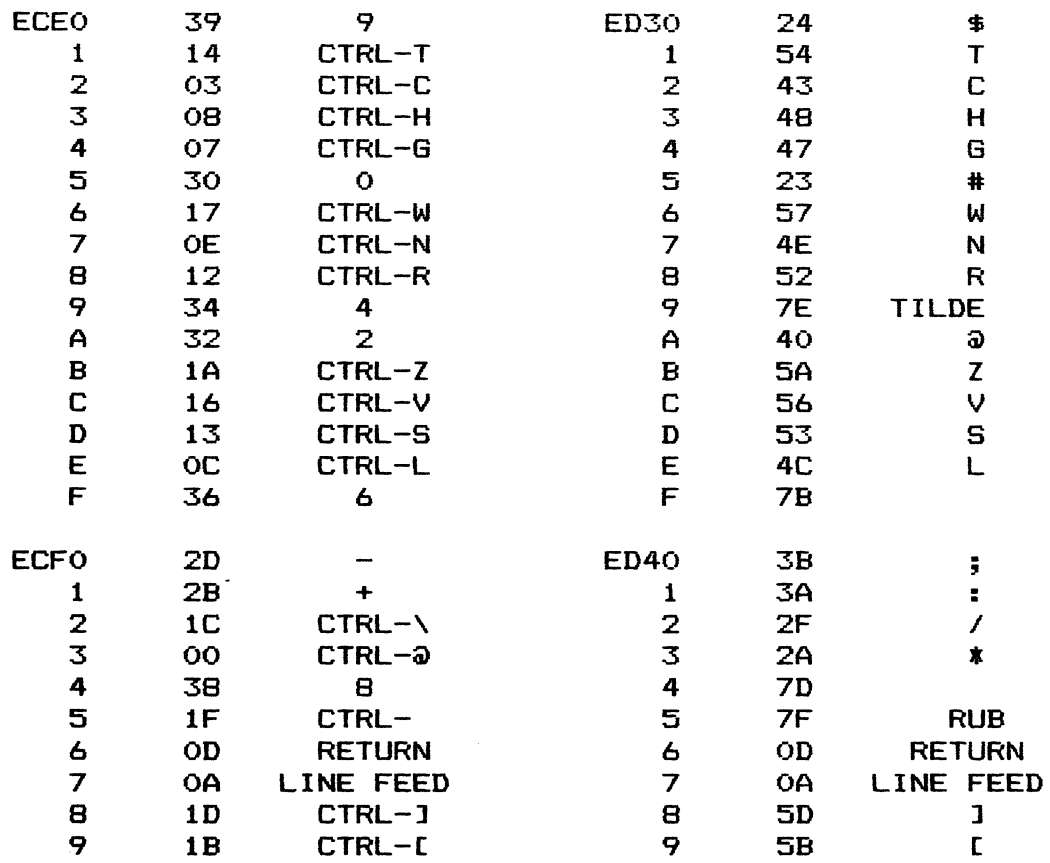

------------------------------------

**SLOTBL** 

 $\label{eq:convergence} \text{suppose we get a set of } \mathcal{C} = \mathcal{C} \text{ is a constant, and we have a set of } \mathcal{C} = \mathcal{C} \text{ and } \mathcal{C} \text{ is a set of } \mathcal{C}.$ 

**UNSTBL** 

 $\cdot$ 

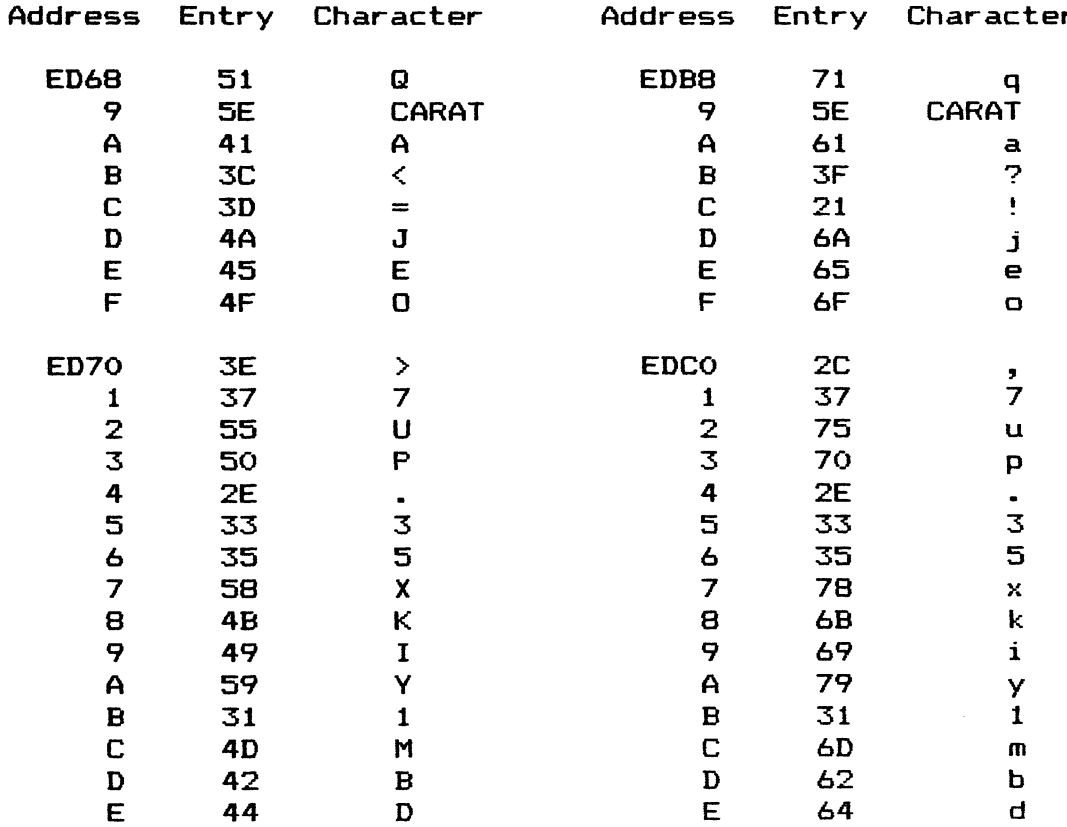

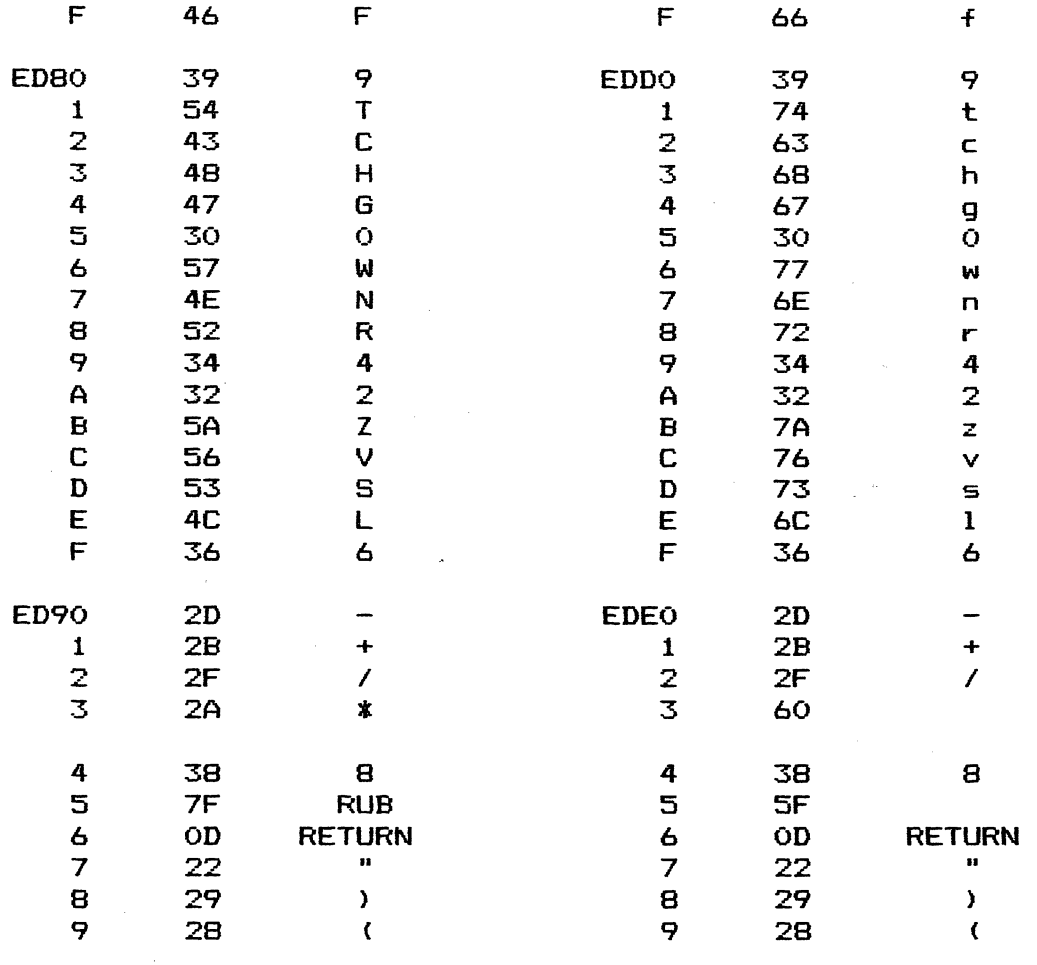

=================================================

The next step: modifying Roy Mercer~s "Touch-Type-Tutor" program into a Dvorak version.

#### TERCENTENNIAL TECHNICAL

Video and Data Communications

Technical Services

#### \* \* \* \* \* \* \* \* \* \* \* \* \* \* \* \* \* \*

For quality Service on the following equipment:

Exidy Sorcerer Computers - Expansion Interface & Box Radio Shack ••• a11 models - Zenith/Heath - Atari Leedex, Sanyo, Electrohome.......and other brand monitors Micropolis, Vista, Shugart, Percom, MPI...and other drives Modems, Dot Matrix Printers............................nost brands Memory upgrades and new Monitor 1.1 PROM's available.

Services available on most home entertainment electronics:

Solid State Television, foreign and domestic brands. Video Recorders---Video Cameras---Video Monitors<br>Stereo Receivers---Audio Recorders---Record Changers Video Switchers---Time/Date Generators---Video Disc Systems<br>Video Games: Atari and others.

For above services (Tech. lic.  $#8228$ ), or consultation, call or write:

Jack MacGrath TERCENTENNIAL TECHNICAL P.O. Box 5 70 Tercentennial Drive Billerica MA 01821 Phone, after 6:00 pm EDT, (617)667-8272

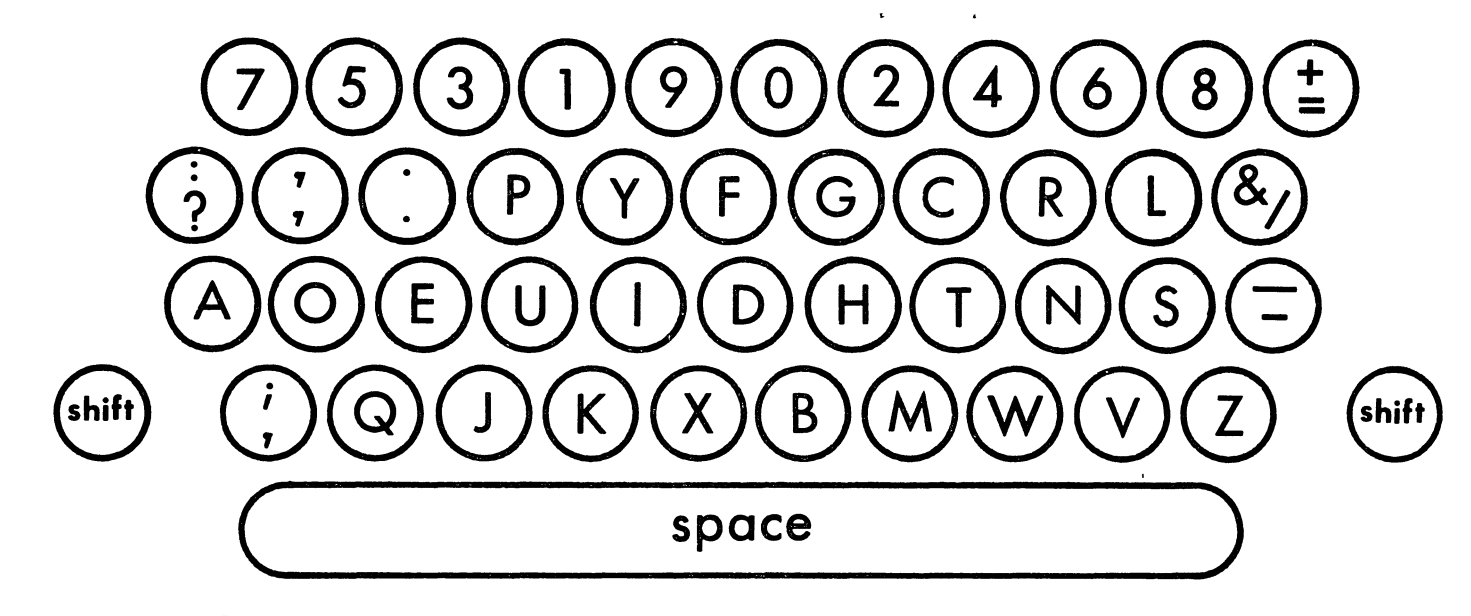

Figure 1: Dvorak Simplified Keyboard (adapted from: "An Incredible Legacy", Electronic Design, May 24, 1979)

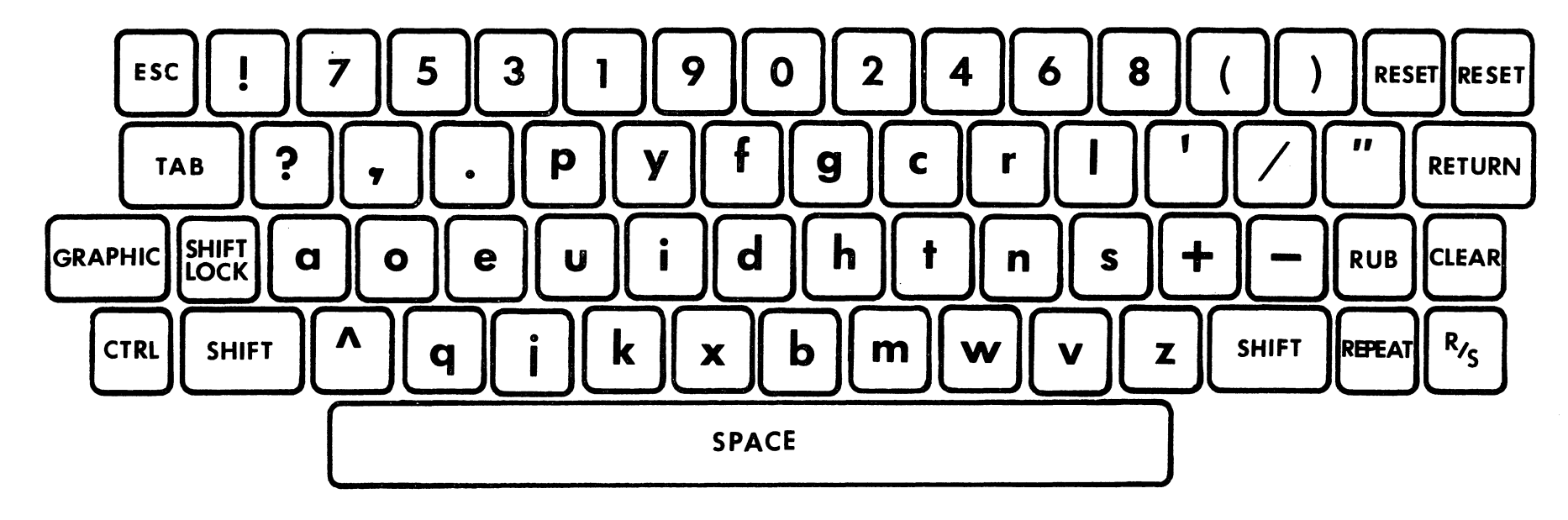

Figure 2: Unshifted Keyboard for the Sorcerer adaptation of the Dvorak Keyboard.

 $\bullet$ 

 $\bullet$ 

 $\mathcal{F}$ 

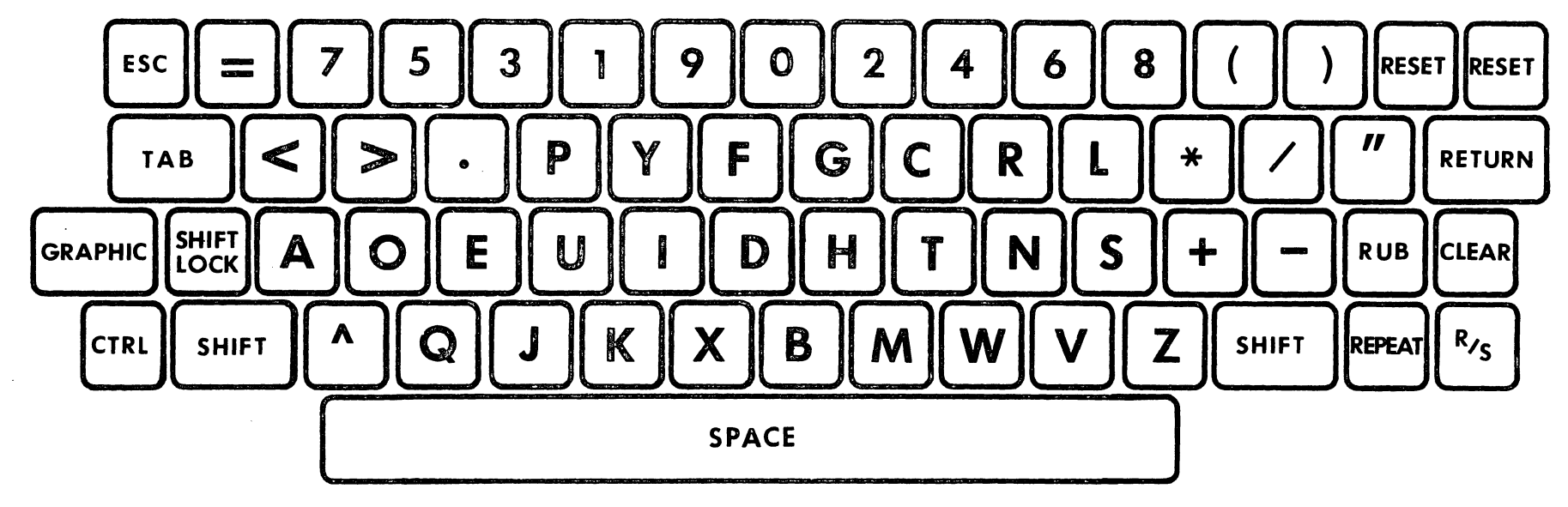

 $\bullet$ 

 $\sim 10$ 

Figure 3: Shift-Lock Keyboard for the Sorcerer adaptation of the Dvorak Keyboard.

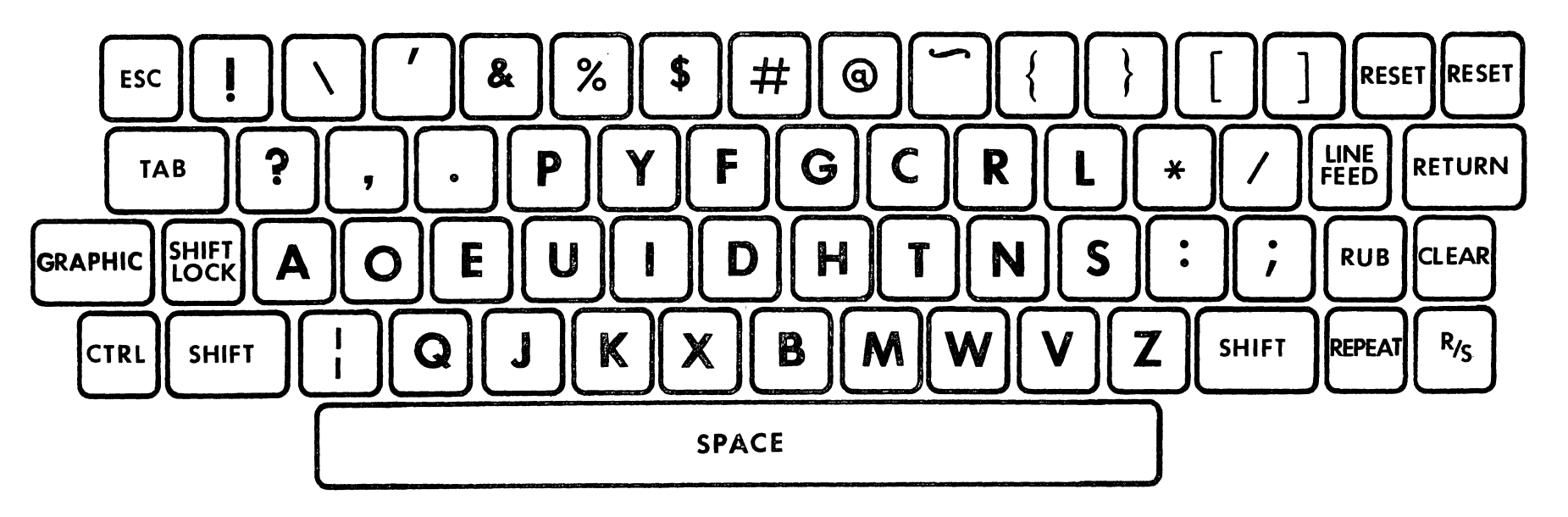

Figure 4: Shift Keyboard for the Sorcerer adaptation of the Dvorak Keyboard.  $\mathbf{r}$  and  $\mathbf{r}$  are  $\mathbf{r}$  and  $\mathbf{r}$ 

By Walt Hendrickson 2313 W 181st Street Torrance, CA 90504

Enclosed is a sort machinelanguage program for using one bit of the parallel 1/0 port to send and receive serial data. This method of serial transmission offers the advantages of:

a. operation at any desired baudrate from 50 to 9600;

b. baudrate can be fixed or selectable by software;

c. choice of even, odd or no parity;

d. independent choice of the numof data bits transmitted and received.

This interface will NOT:

a. provide FULL DUPLEX operation

b. provide RS-232C levels (+/- <sup>3</sup> to  $+/-$  25 volts).

The outputs from the parallel port are TTL levels, which in most cases can interface to standard RS-232C devices, such as a CRT or line printer. If your device must have bi-polar voltages of RS-232C, a simple buffer can be connected between the Sorcerer and your device. Two such buffers ar shown<br>in figures 1 and 2. The baudrate figures 1 and 2. The baudrate constants shown at the top of the program listing can be adjusted to suit the user"s needs. The program listing is assembled for an<br>8080A based system where this based system where this method of serial 110 has been used for over 6 years.

The constants were adjusted for the Sorcerer"s clock time and  $checked$  using a  $oscilloscope$ period counter. For baud rates above 1000, the alternate time delay routine shown below should be used to achieve the higher

accuracy needed. The routine shown here in its basic form can be modified to provide selectable parity, selectable baud rates, and selectable word size. I have used this routine to interface with an ADM-3 CRT, a ASR-33 TTY, TI-810 printers, etc. Note That it can also be used to that it can also be used to<br>transfer-data-FROM-ONE-COMPUTER-TO<br>ANOTHER with only 3 intercon-ANOTHER with only necting wires! If the distance you are transmitting over is grea-<br>ter than 50 feet. use baud rates than 50 feet, use baud rates below 600 baud or add one of the buffers shown in figures 1 or 2.

Alternate time delay:

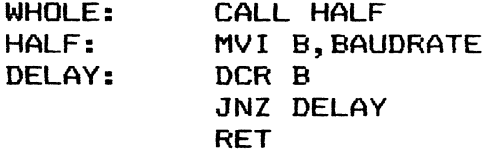

continued on page 147

#### ATTENTION

Cary Stewarts home was broken into while he was away on vacation and his computer system was taken<mark>.</mark><br>Please be on the lookout for Please be on the lookout anyone attempting to sell a Sorcerer Model II, 48k, revision B board internally, jumpered to C4 configuration, with a set of 2716 EPROM's for the monitor ROM's; an Exidy S-100 Expansion Box, containing a revision B board and an ECN sticker dated December 1980; a Micropolis 1053 Mod. II disk system. The persons responsible for the theft left all the software behind, so when they try to sell the system, they undoubtedly will not have any software to offer. Anyone having any information regarding the above - please contact the Burbank, CA police and/or Cary $\vert$ Stewart at (213) 843-1101.

Figures 1 & 2 are on page 148

.<br>The contract of the contract of the state of the contract of the contract of the contract of the contract of the

 $\hat{\mathbf{A}}$ 

 $\bullet$ 

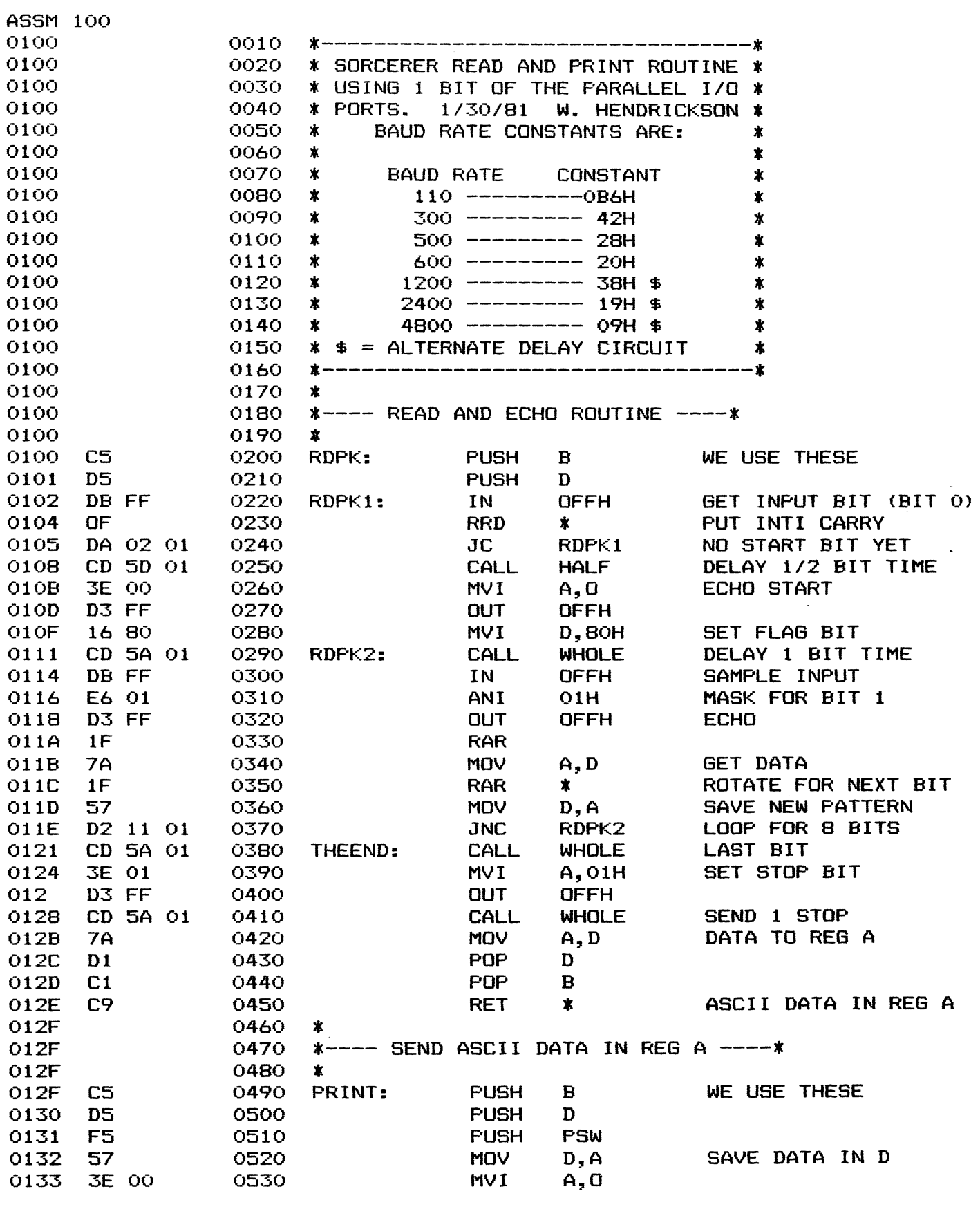

continued on page 149

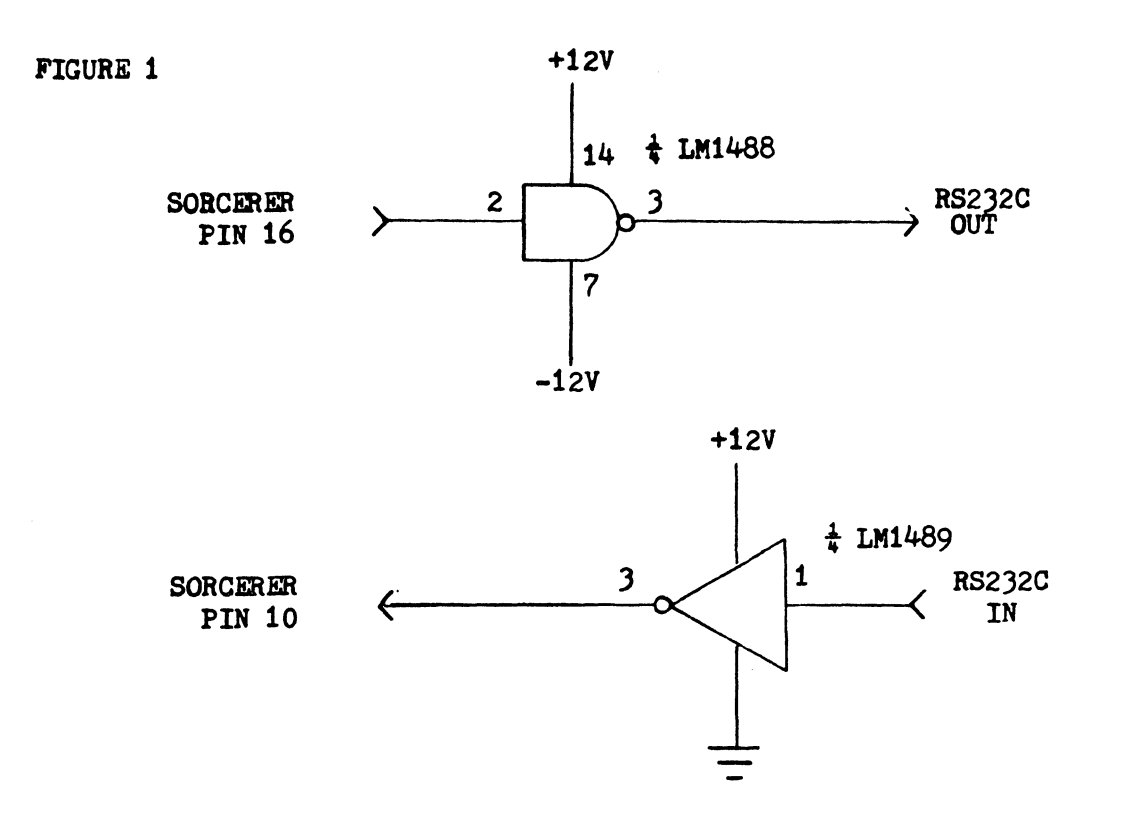

 $\epsilon$ 

**FIGURE 2** 

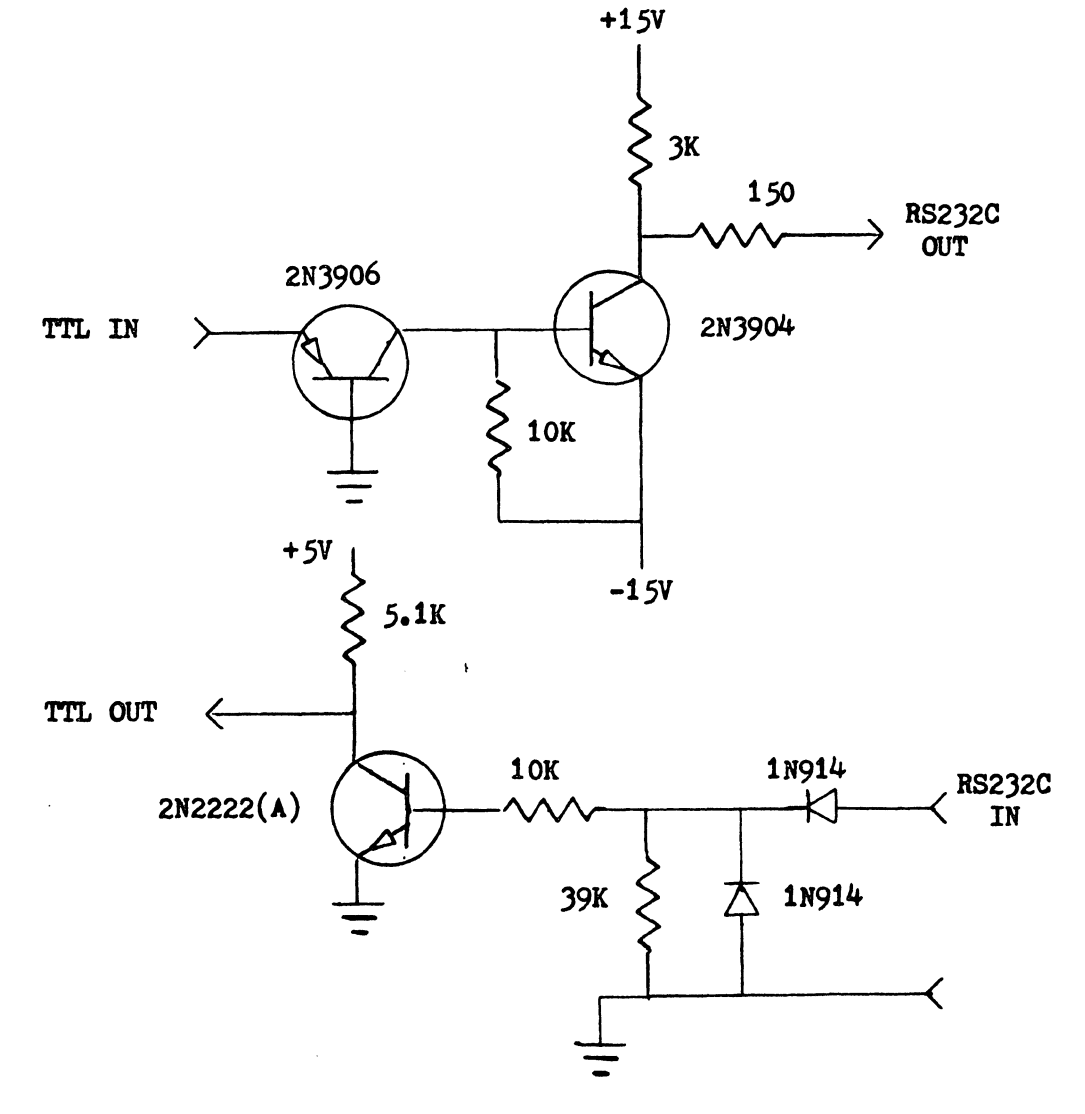

Sorcerer's Apprentice Page 148

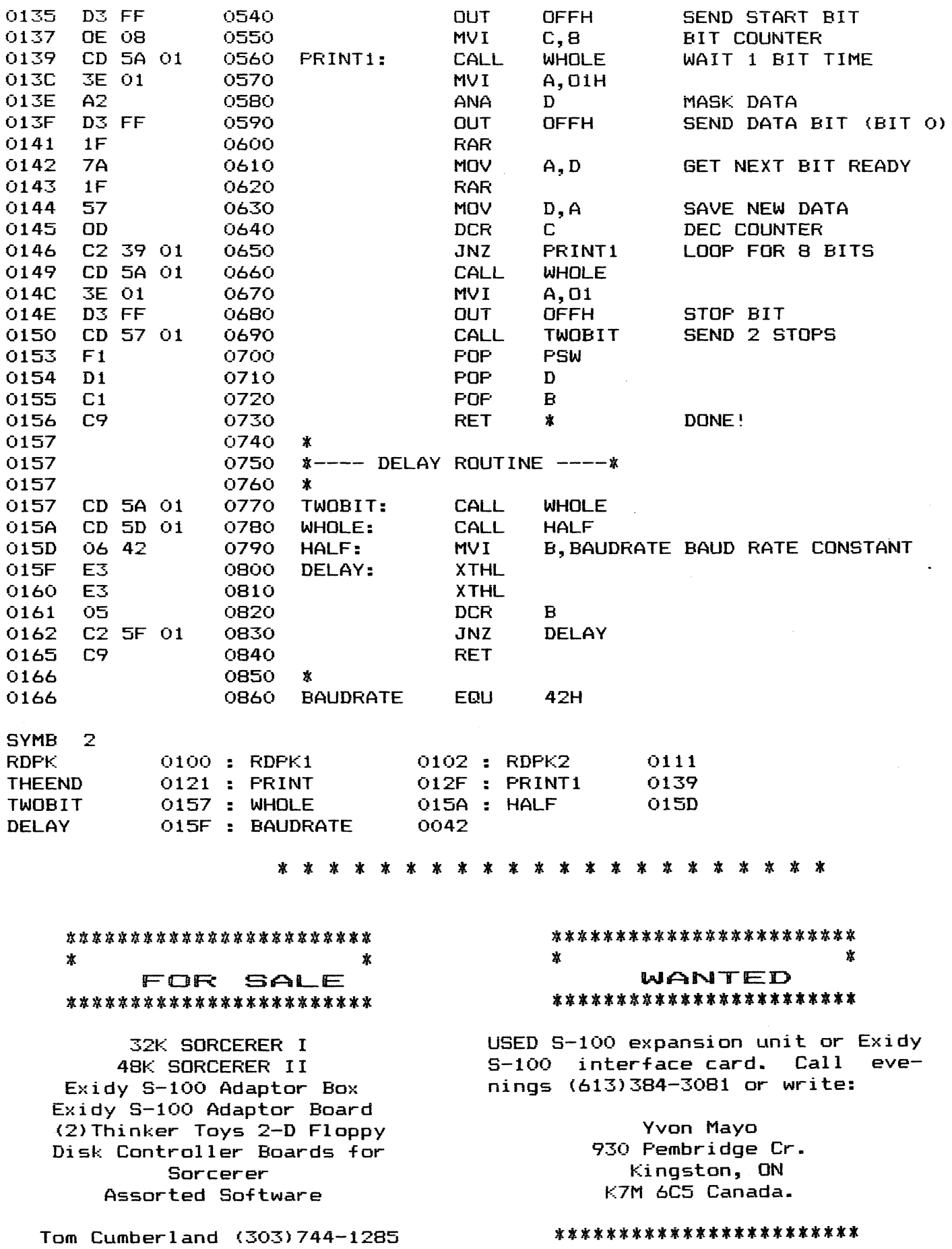

 $\epsilon$ 

 $\bullet$ 

#### THE PERSONAL ACCOUNTS PAVABLE SYSTEM

By Tom Bassett

#### I hate to pay bills.

It's not so much that I mind spending money. And I don't begrudge the money (LOTS of money)<br>that the rest of the family that the rest of spends. It's just that I hate to pay bills, keep a checkbook, make arithmetic mistakes, address envelopes, write checks, and balance with the 7.\*&\$! bank each month.

So I wrote a program· to do it all for me. After all, what's a computer for?

The program is the Personal Accounts Payable System -- PAPS. It's really several separate programs, so I call it a "system". The Sorcerer's Apprentice Users Group is selling the system to Sorcerer users. This article is a description of PAPS and what you can expect for \$50.00.

#### Accounts Payable

In the business world, most companies have computerized their accounting functions, among which the accounts payable module is a major part. Accounts payable is just a list of the bills the company owes. These business systems interface payables with purchasing, cost accounting, and geledger functions, among others.

The average working stiff does not need all this sophistication. But he does need something that most business systems don't have - - a means of interfacing his bank accounts with his bill-paying, and a means of balancing and reconciling those accounts. This is what PAPS is designed to do. As a business system it's not much use. But for maintaining a personal checking account  $--$  well, I don't know what i'd do without it. Of

course, I'm prejudiced.

#### Requirements

The system requires a 48K Sorcerer I or II with two disk drives of at least 296K capacity each <such as Micropolis Mod II or Exidy drives), and a printer of at least 80-column width. A "walkthrough" documentation is provided as a disk file, and leads the user through the installation, configuration and initialization proce-<br>dures, as well as day-by-day use as well as day-by-day  $use$ of the system.

I'll attempt to describe the functi ons of the system. It's difficult to do so in a logical order, since many of the functions are interrelated.

#### A File of Bills

With PAPS, bills from various charge accounts, charge cards, etc., are "posted", or input, to the system as they are received. The bills accumulate in an  $ac-$ <br>counts payable file. At billpayable file. At billpaying time, a payment-processing program allows you to select, from among the posted bills, the ones you want to pay -- or all of them, if you wish (and have the money). You can also pay a bill directly, without going through the billposting procedure. This is handy for the one-time payment to a payee you'll probably never write a check to again.

Once you have selected the bills to pay, a "cash requirements" report is printed. This lists the selected payments, and the cash required to be on deposit in the bank to cover the total of the payments.

continued on page 151

Sorcerer's Apprentice Page 150

---------------------------\_ .... \_ ........ \_ .. \_ ............ .

#### Print the Checks

If you have enough cash on deposit, you are allowed to proceed with printing checks on continuous-form blank checks. If there's not enough cash in the bank to cover your selections, the check printing is inhibited until you either delete payment selections (to reduce cash requirements) or deposit cash to cover the requirements. Once the checks are printed satisfactorily (there~s a reprint option), you are required to print a check register.

#### Registers

o

Notice that "required" in the last paragraph. This is a feature of PAPS that will be appreciated by those who tend  $--$  as I do  $--$  to be a bit sloppy about recordkeeping. You MUST print the register; the program won't allow you<br>not to. And. the register is to. And, the register is numbered; each register has a sequential number, incremented automatically upon update of the "outstanding check" file. This is also true of a couple of other<br>registers. What's the purpose? What's the purpose? Simply to provide you with a valid "audit trail". An audit trail is a history of every transaction within a system. If there's a foul-up somewhere along the line, you can refer to your registers to trace the transactions that caused it. The numbered registers provide the means to do this.

Once checks and register are printed, it remains for you to sign the checks and stuff them into window envelopes. Since the name and address of the payee are on the face of the check, no more envelope addressing.

#### Standing Data Files

Back to the bills. To make input easier, the system carries a file of "vendors", or businesses and individuals to whom you often continued on page 152

write checks. Up to 200 of these vendors can be carried on file, complete with names, addresses, customer numbers, etc. So to specify the payee of a bill, you  $simplify$  type his vendor number his data is· pulled from a disk file. Saves a lot of typing. Yearto-date payments are accumulated for each vendor, and a listing of all vendors and amounts can printed.

This vendor file is one of several "standing" data files the system. Another is the "expense account" file. You may carry up to 200 expense accounts such as gas and electricity, newspapers, state sales tax, etc. When posting your bills, you must "distribute" -- or assign -- the amount of the bill to one or more expense accounts. These accounts accumulate, . and you thereby have a record of where the money went.

#### Budgets

If you want to budget your money, you can assign a yearly budget amount to each expense account. At any time you can print a listing of expense accounts and<br>the vear-to-date expenses for the year-to-date expenses each. This listing will also include a year-to-date projected budget amount. For example if your yearly budget for "galoshes" is \$100, and you print the report at the end of March, your projected YTD budget amount would be \$25, since March marks the end of the first quarter of the year. You can compare this to the actual expenditure-to-date for galoshes and see how you're doing. Very revealing, I've found.

Another data file is the "income account" file. This carries one or more income sources, that as you post deposits to your bank account you can indicate where the income came from.

#### Up To Three Banks

The last standing data file is the "bank account" file. Here you are allowed to keep up to three bank accounts. As you operate the system, one bank account is the "active" account and all transactions are made for that account. Active accounts may be switched at will. And, bills from the accounts payable file may be paid from any bank account.

These standing data files are established and maintained by separate maintenance programs, allowing full access to the data. If a vendor's address changes, just update that record in the vendor file. Other working data files are created and erased as needed within the system.

#### Handwritten Checks

What about the checks your spouse writes to the grocery<br>store? No problem. The system No problem. The system incorporates a "manual check" processing program that allows you to post these checks (in batches if you wish) and update that bank account balance. As with posting, these checks are posted to either a vendor carried in your file, or to an unlisted payee. Also, as with bill posting, the check amount is distributed to expense accounts. And, as with the computer-generated check routine, a check register MUST be printed, giving you your audit trail.

One feature must be noted here. As all these check transactions are being carried on, and registers are being printed, everything is posted to temporary work files. The permanent "outstanding check" file is not updated until the registers are printed and you have indicated that they are satisfactory. Then the file is updated and the temporary work file erased. This also allows corrections to be made if a register contains an error.

But once the outstanding check file is updated, it may NOT be corrected. The only means of correcting an error is to post a correcting transaction, which will appear in a register and preserve the integrity of the audit trail.

#### Deposits

A deposit-posting program allows you to input deposits to each bank<br>account. and updates the bank  $\arccon$ . and updates the account file. Here you specify the income source of the deposit, the amount of the income item, and the<br>deposit amount. If the income amount. If the income amount is greater than the deposit amount, then you must distribute the difference to one or more expense accounts. Thus, if you choose, you may maintain an accurate record of income, the sources of the income, and the expenditure of the income.

o

 $\mathbf{a}$ 

#### Convenience

To save typing when distributing amounts to expense accounts the programs incorporate a default entry. It works like this. Say you are posting a bill or a manual check for \$100, and you want to distribute \$35.78 to one expense account and \$64.22 to another. When prompted to do so by the program, you enter the account number of the\_first\_expense ac-<br>count, and then the amount, the amount, \$35.78. Then enter the number of the second expense account, and, rather than using your calculator to find the remainder of \$64.22, just hit return. The remainder of \$64.22 is posted to the chosen account, and you've saved some calculating and typing. If you're posting to only one expense account, just hit return at the amount prompt and you're finished.

#### Are You Sure?

I've mentioned ponses. As you respond to the prompts and res-

#### continued on page 153

various prompts for entry of account numbers and the like, the program will read the account file and display the account name corresponding to that number, just to make you more sure in your mind that this is indeed the account you want.

And, when you've finished entering data for a transaction, you are asked "Is this data correct? (YIN)". Hitting an "N" allows you to clear the data you've just entered and start over.

#### Balancing

()

Every month we all get those thic $k$  envelopes from the bank. containing returned checks and a statement of our account. I have always hated to sit down with a calculator and a ream of scratch paper and attempt to reconcile the<br>bank's sarithmetic with mine.  $bank's$  arithmetic There's usually a conflict in the figures, and usually the bank wins. With PAPS the returned checks are input by number to a returned check program, a register is printed, and the outstanding check file is updated.

Then comes the moment of truth.<br>A - balancing and reconciliation balancing and reconciliation program lets you input the balance from the bank statement, any uncredited deposits, any interest earned on a NOW (interest-bearing) account, and any services charyes. Then, in a flash, you are told if you're in-balance or out-ofbalance; and, if out-of-balance, by what amount and in which direction.

In the year or so that I"ve been using PAPS I've been out-ofbalance just once. An examination of my registers quickly located the error (I"d posted a manual check of \$25.13 as \$25.00). I made corrections (posted a \$.13 check with a dummy number and immediately returned it), and rebalanced and all was well. And, although it might look silly on the registers,

that posting for a \$.13 check preserved my audit trail.

If a check must be voided, the returned check program is used with a "void" option. The amount of the voided check is then immediately added back to the bank balance, and the voided notation is carried in the register.

#### Who Pulled the Plug?

So what happens if, while all this is going on, your number three son pulls the plug and blows a file update? What happens to the kid is up to you, but here's what happens with PAPS.

The system uses a "grandfatherfather-son" data disk backup routine. You will always use the most current disk for data transactions; then, when finished with your session, you may call up a backup routine that copies the current data disk to the oldest data disk. In other words, the grandfather disk becomes the son, the son becomes the father, and the father becomes the grandfather. The disks are used in this rotation so that when the plug is pulled you have lost only the current data you were entering when that disk was bombed.

Now, with three data disks floating around it would be easy to become confused and use an obsolete data disk as a current data disk, really botching up your files. It would be easy except that PAPS won't let you do it. When you call in the system, it insists on the proper data disk (the current one). And, when backing up data disks, it insists on the disks being used in the correct rotation.

Howeve<, if you're forced to use the father disk because the son disk was sat on by the dog, the program will inform you of your

continued on page 154

"error" but allow you to overide the trap, thus setting the father disk to current status.

All this backup protocol sounds like a lot of hassle, but it will save the day when it's needed.

#### Where's That Check?

We have all experienced the frustration of searching for a check we wrote six months ago or was it seven?  $--$  by paging through a check register. PAPS<br>maintains a vear-to-date check a year-to-date check file for each bank account. If you have to find an old check, you can search the file by vendor number, or by a range of dates, and extract and print a listing of only those checks. Or you can print the whole year-to-date file for a permanent record of the year's activity.

#### Archives

Do you know where your checking account records from last year are? PAPS incorporates an Archive Subsystem that keeps a permanent disk record of each year's account activity, including a file of the year's checks. These checks can be sorted and listed by vendor number or date as with the current year-<br>to-date file. if desired. The to-date file, if desired. Archive subsystem is on a separate disk; when that disk fills, a new one can be started for subsequent years.

Once the year's data is archived, PAPS allows you to zero all account activity in preparation for beginning another year. But current activity (the outstanding check file and deposit file) are not zeroed.

#### Is It Deductible?

If you establish some expense accounts to keep track of taxdeductible expenses PAPS provides one feature that differs greatly from business systems. A business usually operates on the "accrual" basis, which in the case of a payable means that the expense is "recognized" -- is tax-deductible,<br>in other words -- in the vear in in other words  $--$  in the year which the expense is posted to accounts payable, even though the bill is not paid until a later year. But an individual usually is<br>taxed on the "cash" basis. in taxed on the "cash" basis, which the expense is deductible in the year in which it is actually paid, regardless of when the bill is received.

With PAPS the amount of the bill is posted to the expense account only after the check has been written. So if a bill is received this year, posted this year, but not paid 'till next year, then it will be in next year's expenses and not this year's. Thus your expense account accumulations can be, if you choose to go into that detail, an accurate record of tax deductions for your tax year.

#### Ahem!

PAPS has other features, but I~m running out of space to describe the details. As I said earlier, I don't know what I'd do without the system; I've come to depend on it. And, perhaps of major importance is this feature: when asked by a friend "What do you do with your computer?" I can answer casually "Well, for one thing I keep my entire accounts payable on the machine. I seldom write checks by hand anymore."

#### Editors Note:

We would like to find someone who can transfer this program to the Exidy Soft Sector format and the Vista 10 sector hard format. -OR- if someone can transfer this program to 8" disks for subsequent sale by Sorcerer's Apprentice. This program is NOT in the public domain. It is available for Sorcerer owners from Sorcerer~s Apprentice. **------======** 

#### **\*\*\*** EXMDN:2 **\*\*\***

Exidy Enhanced Monitor Version 2.8.7

All new routines copyright (c) 1982 Walter S.Blady

This monitor includes the following features that are required by many popular application programs.

- 1) Direct cursor positioning
- 2) Clear to end of line
- 3) Clear to end of screen
- 4) Clear entire line
- 5) Generate reverse ASCII set
- 6) Set highlight on
- 7) Set highlight off

These additional features give you even more flexibility.

\* Serial port that works properly  $-$  for modems etc.

\* Reserve any number of lines at the top of screen.

\* Search memory for HEX or ASCII string  $-$  up to  $48$ 

\* Fill memory with hex byte.

\* TWO Parallel printer drivers with or without

\* TWO Serial printer drivers with or without linefeeds.

\* F-A-S-T keyboard status checking<br>routine - CP/M compatible. routine  $-$  CP/M

\* Greatly expanded jump table to used monitor routines.

\* Plus numerous fixes and enhancements to the monitor.

Two printer drivers are included: Parallel and Serial. Both are used with the Exidy parallel and serial connectors. Each driver has two jump-vectors - allow or<br>disallow linefeeds. The serial linefeeds. The serial

driver has a reserved byte in the MWA ~waitn', for a delay value used after a Carriage Return. This is used for printers with slow carriages. The value must be poked in.

Two useful commands have been added to help those interested in fiddling with hex code.

1) Fill memory with a byte

2) Search memory for a byte or  $word - location address is printed$ to the output device.

A fast keyboard status check routine has been added. When  $cal$ led, OFFh is returned in 'A' and the ZERO flag reset when a key has been pressed. OOh is returned in 'A~ and the ZERO flag set if no key has been pressed.

A more comprehensive jump table has been set up to include the most often used Exidy routines.

The top of screen may be defined. Any number of lines may be reserved at the top of screen, and scrolling or cursor movements will not interfere with this area. The only way to access this area is through direct cursor positioning. Other additions are outlined below.

NEW SET OUTPUT COMMANDS:

#### SEt  $0 =$

V...VIDEO P...PARALLEL S...OUTAPE N...CENTR. DRIVER, NO LINFEEDS

continued on page 156

M...CENTR. DRIVER, LINE FEEDS X ••. SERIAL DRIVER, NO LINFEEDS Y...SERIAL DRIVER, LINE FEEDS E063h .. Special serial output

SEt 1=

E060h •• Special serial input E057h ..External keyboard input

NEW SET COMMANDS:

SEt H=n.....SET TOP OF SCREEN (n must be in hex)

The top of screen can also be set by calling 'highsc' with the number of reserved lines desired, in register 'E'.

The cursor character may be changed by putting the value in register 'A' and calling 'cursor'. Or the value can be poked directly into the proper MWA location.

NEW SCREEN EDITING COMMANDS:

'ESC' = Ln Cn.DIRECT CURSOR POS.<br>'ESC' 1...CLEAR TO END LINE 'ESC' 1...CLEAR TO END LINE<br>'ESC' 2...CLEAR TO END SCREE 'ESC' 2...CLEAR TO END SCREEN<br>'ESC' 3...CLEAR LINE 'ESC' 3...CLEAR LINE<br>'ESC' 4...HIGHLIGHT 4...HIGHLIGHT ASCII ON 'ESC' 5...HIGHLIGHT ASCII OFF 'ESC' 6...LOAD REVERSE ASCII SET (destroys all user graphics) 'ESC' 7...RESTORE USER GRAPHICS

#### NEW COMMANDS:

FL (fill)... (from address) (to address> (byte> SR (search). (from address) (to address) (byte '/' word)

NEW (MWA) STORAGE:

CRSFLG..ESCAPE SEQUENCE FLAGS (5 low order bits used)

SCRTOP..OFFSET TO TOP OF SCREEN (n \* 64)

WAITN...NULL VALUE FOR SERIAL PRINTERS WITH SLOW 'CR'

Three original routines have been sacrificed to make room for these new features. They were considered by most to be of limited value.

1) Memory test <GONE>

2) Batch mode <GONE>

3) Files command <GONE>

## NOTICE

*o* 

B. J. Freeman's 'Hackers Manual' is not yet available. Please contact B.J. as to availability before sending any money.

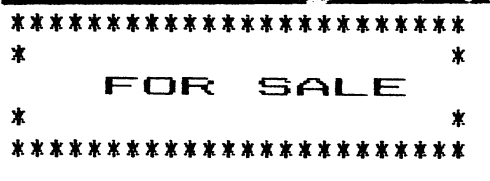

48k Sorcerer Model II with Exidy Dual Disks, GE Tape Deck and VT100 Monitor. Word Processor and BASIC ROMPACs. Exidy CP/M, EXBASIC, Z80 Software Dev & BASCONVRT Disk Utility. Spellbinder, Plot, Exidy Manuals & all Sorcerer Apprentice Volumes as well. A complete system ready to go. A DTC 381 Printer can also be included. Make an offer.

Call Max at (408)262-0727 anytime.

## \*\*\*\*\*\*\*\*\*\*\*\*\*\*\*\*\*\*\*\*\*\*<br>\* FOR SALE \*<br>\*\*\*\*\*\*\*\*\*\*\*\*\*\*\*\*\*\*\*\*\*\*\*\*

In original boxes, never used: 48k Model II Sorcerer, Amdex 12" monitor, Exidy Floppy Disk Subsystem, 2 Exidy Floppy Disk Add-on units, C.Itoh Dot Matrix Printer, C.Itoh Daisy Whel Printer, CP/M 2.2, Spellbinder and Spellcheck. All for \$3000.00 or best offer.

R. L. Mouser, 945 Palm Blvd., Brownsville, TX 78520. (512)546-7111. Phone

#### CRSCHR •• CURSOR CHARACTER \*\*\*\*\*\*\*\*\*\*\*\*\*\*\*\*\*\*\*\*\*\*\*\*

#### Further Glimpses at EXMON2

By: H.A. Lautenbach

Many are wondering about what's so special about the new Monitor revision by Walter Blady. For many it will be like breathing new life into your Sorcerer and also your own programming style.

It has not been mentioned before, but another feature this Monitor has, that is a real treat, is that the serial port now becomes a true serial port for 300 or 1200 baud modems and also the SMODEMX program. The toggling of that Bit associated with the keyboard scan routine no longer poses any problem. We are getting many phone calls (long distance no less) asking some more complex questions. I would like to take some time to answer some of these in this newsletter.

o

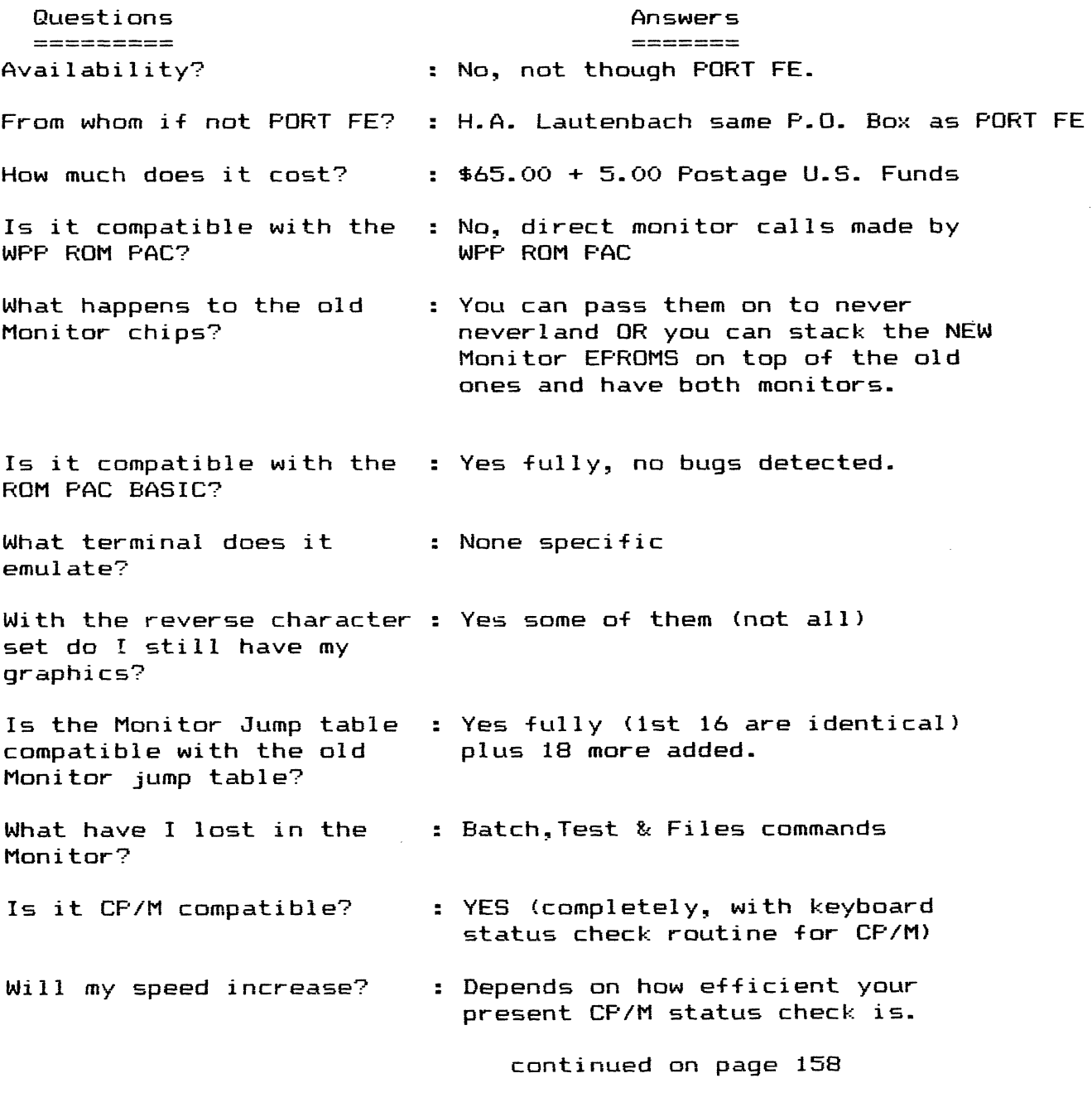

Will all software that : Yes, as far as we can determine. requires cursor and As long as it has an install<br>positioning work? The program or system parameter program or system parameter file.

Lifeboat CPIM 1.4and 2.2 are

definitely improved (if original) Also Micropolis CPIM can be improved.

o

Was anything else changed? : YES many BUGS have been corrected, some not even mentioned ever before.

Has a CPIM boot been provided? : No, There are too many boot addresses that could and are being used on different disk systems. We thought it wiser not to include this function.

How did you get it all into the monitor? : With a lot of squeezing and making certain that the routines more efficient.

Can I control the Sorcerer : Yes, from both the Sorcerer and from a remote ASCII terminal? the keyboard or from a remote ASCII terminal that is hooked up via the serial port on the Sorcerer. (300 or 1200baud)

Can I control it via a modem at 300 baud? : Yes, even at 1200 if you have the modems.

Are all the new jump vectors new routines? : It~s about *50/50,* some of the jump vectors were brought out to be more accessible to the user.

Is it compatible with MP/M?: We don~t know, should be.

Can I use all my graphics : Yes if you want. Reverse ASCII if I want to? would be overwritten though and would have to be recalled.

Is the reverse ASCII under : Yes, you use the ESC key and a keyboard control? number.

What about updates. What if there are still bugs? . 'If' there are any, only a small handling charge will get you revised EPROMS.

Are there discounts for user groups? : Yes group purchases will be given discounts. 5 to *q* sets 15%, 10 or more 20%

There are probably some that I've missed, but if any of you  $\,$  have more questions, please direct all inquiries to me personnaly. Most of your questions are answered with the documentation that comes with the EPROMS.

continued on page 159

**AND A STAR**  $~\sim$ A NEW MONITOR FOR THE SORCERER At last, here's a revised version of Exidy's operating system that has full terminal functions. EXMON2 will increase the flexibility of your Sorcerer computer and open the door to many excellent software applications that require special terminal features. These New EXMON2 routines can be used directly from your Sorcerer keyboard and are easy to use in BASIC programs: • Direct cursor positioning • Clear to end of line • Clear to end of screen • Delete line • Text highlight onloff • Reverse ASCII characters EXMON2 has many additional features that give your Exidy Sorcerer even greater flexibility: • Define and reserve top of screen • Search memory for hex or ASCII string • Parallel and serial printer drivers *with* or *without* line feeds • A properly working serial port (for modems, etc.) • A f-a-s-t keyboard status routine that's CP/M compatible • And there's more... Each EXMON2 set comes complete with two burnt-in, fully-tested Eproms and an accompanying user's manual with easy-to-understand installation instructions. 1 set (2 Eproms & manual) . . . \$65.00 U.S. + postage\*<br>Group (6 to 9 sets) . . . \$55.25 U.S. + postage\* Group  $(5 \text{ to } 9 \text{ sets}) \dots$  \$55.25 U.S. + postage\*<br>discounts  $(10 \text{ or more}) \dots$  \$52.00 U.S. + postage\*  $(10 \text{ or more})$  ... \$52.00 U.S. + postage\* \* Add \$5.00 U.S. with the first set, \$3.50 U.S. with each additional set for postage and handling. Please make cheques payable to: H.A. LAUTENBACH, and mail to: P.O. BOX 1173, STN. B, DOWNSVIEW, ONTARIO, CANADA M3H 5V8 ••••••••••••••• • TO ORDER EXMON2: . • • \_\_ Please send more information on EXMON2. • I have enclosed my certified cheque/money order for  $\frac{2}{3}$  ; please send me \_\_\_\_ EXMON2 set(s). Company/Club **expansion of the company**  $\sim$  $Name_{\dots}$ Address\_

• • •••••••••••••••

o

For most of you there is a hardware change requiring you to change the ROM/EPROM jumpers that of the standard 2716 EPROMS and that's all there is to it. In<br>my personal opinion (BIASED OF opinion (BIASED OF<br>lv think it's the COURSE) I really think<br>best thing that has ha best thing that has happened to the Sorcerer since it was first the Sorcerer<br>sold.

I do recommend that everyone<br>eds this capability. I'm sure needs this capability. that most of you have done without long enough. The added frills nice.

> \*\*\*\*\*\*\*\*\*\*\*\*\*\*\*\*\*\*\*\*\*\*\*\* FOR SALE \* \* \*\*\*\*\*\*\*\*\*\*\*\*\*\*\*\*\*\*\*\*\*\*\*\*

> > Best Offer

48k Dynasty smart-ALEC (Mfg-Exidy), 12" Zenith ZVM-121 Video Monitor, Epson MX-80 GRAFTRAX, Lexicn LEX-11 Modem, BA-SIC ROMPAC, Word Processor PAC, 12 Cassette based programs.

Call J. W. Bond (313)493-7546 after 7pm EST SOURCE ST1445

\*\*\*\*\*\*\*\*\*\*\*\*\*\*\*\*\*\*\*\*\*\*\*\*\*\*<br>\* \* FOR SALE \* \* \*\*\*\*\*\*\*\*\*\*\*\*\*\*\*\*\*\*\*\*\*\*\*\*

48K Sorcerer – \$450.00 or-best<br>offer.Four (4) 32k Sorcerers. 32k Sorcerers. \$300.00 or best. Two (2) Leedex Monitors, \$4.00 each or best. One (1) Teco Monitor, \$65.00. Comprint electrostatic printer (200 CPS) brand new, \$250.00. Five (5) Exidy Word Processor PACs, \$30.00 each. Two (2) IBM Selectrics with Escon interfaces to Exidy parallel ports, \$600.00 each.

CBMS P. O. Box 1172 - 520 East Main Ada, OK 74820 (405)436-4141

## SPELLBINDER / WDRDPRDCESSDR PAC \_\_\_\_\_ &\_ \_EXMDN2

We have found the necessary addresses in the WORDPROCESSOR PAC that need to be changed. For some of you that are running the PAC either relocated for disk operation or the actual PAC itself. In the PAC the last PROM/EPROM is the only one affected. The following are the addresses that have to be changed:

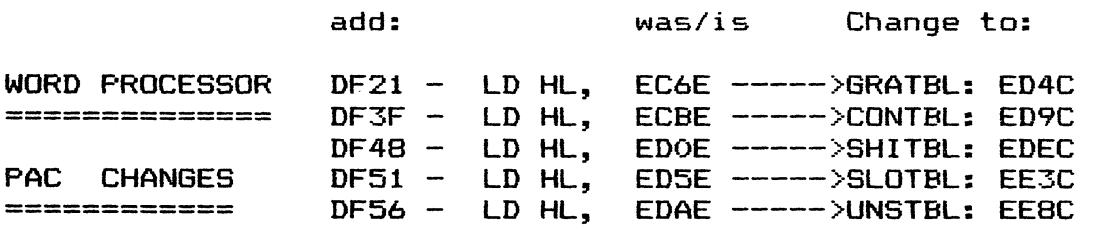

As for the SPELLBINDER file, there may be several versions in use, however many versions there are, will not affect 'what you must change' only the addresses where you find them may differ from version to version. After having changed the file it works just the same with EXMON2 as it did with the old monitor. memory bound --- unfortunately.

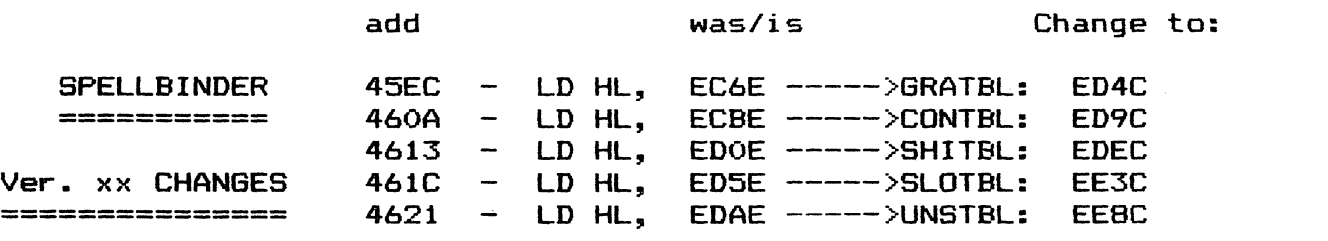

FOR SPELLBINDER – SAVE 89 SPELLM2.COM or SAVE 78SPELLM2.COM <Installed version)

Those are the only things that need to be changed to make it compatible with EXMON2.

**----------------------------------------------- -----------------------------------------------**

#### EXBASIC & EXMDN2

The following changes make EXBASIC compatible with EXMON2.

The first part contains the changes to standard EXBASIC. The second part are the additional code changes for EXBASVC- (EXBASIC installed with the full Screen Editor).

#### Part one:

New code:

0

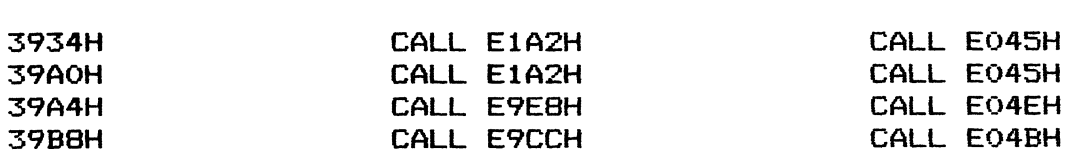

Old code:

Address:

continued on page 161

#### Part two:

#### (EXBASIC installed with Full Screen Editor)

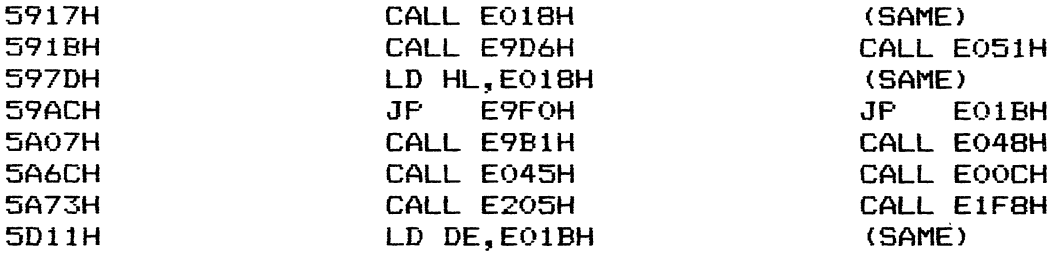

As you may gather from the information regarding changes above, most programs require very little change. EXMON2 is proving to be quite the handy tool.

We shall try to keep you updated on all programs and their changes as they become available. If you have anything to add to the expanding list of modified programs, please write in and let us know what they are so that others may benefit.

#### \*\*\*\*\*\*\*\*\*\*\*\*\*\*\*\*\*\*\*\*\*\*\*\*\*\*\*\*\*\*\*\*\*\*\*\*\*\*\*\*\*\*

#### CASSETTE RECORDING HINTS

#### By Frank Voss

For those Sorcerer owners who are still using cassette program and file storage, the following hints may be helpful.

Much has been written about achieving the proper output level and waveforms for reading by the Sorcerer's cassette interface. Meters, oscilloscopes and various "black boxes" have been utilized to increase tape loading reliability. One aspect of the tape cassette system seems to have been<br>neglected. This is the alionment This is the alignment of the tape recorder's record/ playback head with respect to the magnetic tape and is referred to as the "azimuth".

I became aware of the effect of the head azimuth on loading reliability several months ago when my recorder (a General Electric model 3-5155A), which I had been using for almost three years, began failing to feed programs to the computer successfully. Prior to the onset of this problem, I estimate a loading success rate in excess of 997..

Examination and testing of my recorder revealed no electrical or mechanical breakdown. Several test programs were made and found to vary from one to another. The problem was then determined to be the head azimuth.

Tape heads are usually mounted in a manner that permits an adjustment screw opposed by a spring to alter the tape gap's angle to the recording tape's direction of travel. (See Figure 1.) If this angle should change, either by adjustment of the screw or because of other factors, the characteristics of the output from the recorder can change significantly also. Thus a previously good tape may. not load anymore.

continued on page 162

In my situation, repeated movement of the platform on which the record/playback head, erase head, capstan, etc., are mounted, caused the head to shift and altered the azimuth angle.

Readjustment can be best done with instruments but I have done so easily by listening to the problem tape. The azimuth is adjusted so that the sound is at its loudest level and has a clear, crisp character as opposed to a dull or muffled quality. The volume control is set to the proper level and the tape should load successfull y.

Fortunately the design of my model recorder permits access to the azimuth adjustment screw while a tape is being played. Other recorders may require the case to be opened or a top cover removed. you wish to have easy access to the adjustment screw at a future locate the position of the screw while the recorder is in a play function and then carefully drill a 1/8th hole in the case above the screw so-that a small<br>screwdriver may be inserted-for may be inserted for adjustment purposes.

To minimize adjustments, after a problem tape has been loaded into the computer, the tape head is adjusted to a reference tape and the program in the computer is resaved. The reference tape is created by the user. The tape recorder head is adjusted so that as many of the user's tapes as possible load successfully. A short,<br>clean. good guality tape is now clean, good quality tape is now<br>used to record the carrier tone used to record the carrier tone<br>that is normallv available from that is normally available from jack on the back of the computer. Whenever it becomes necessary to check or readjust head alignment, it is done with respect to this tape. Adjustment should be so that the volume is at a maximum for a given volume setting. This reference tape can also serve to give a rough indication of the tape movement. If the tape speed is erratic or fluctuating, the tone will reveal this. If tone is steady and constant, then tape movement is OK.

When loading programs from one recorder to different computers, difficulties can be overcome by adjustments of the volume control. When loading tapes created on different machines to the same cassette recorder/computer system, the problem is more likely to be over-<br>come by adjustment of the head come by adjustment of the head<br>azimuth. In either case. if vou In either case, if you live in a cold-climate-and-your<br>computer is in a cool-room. allow computer is in a cool room. your system to warm up by letting it set powered up for a time to increase the reliability of operation. Cold seems to be a real curse to the Sorcerer!

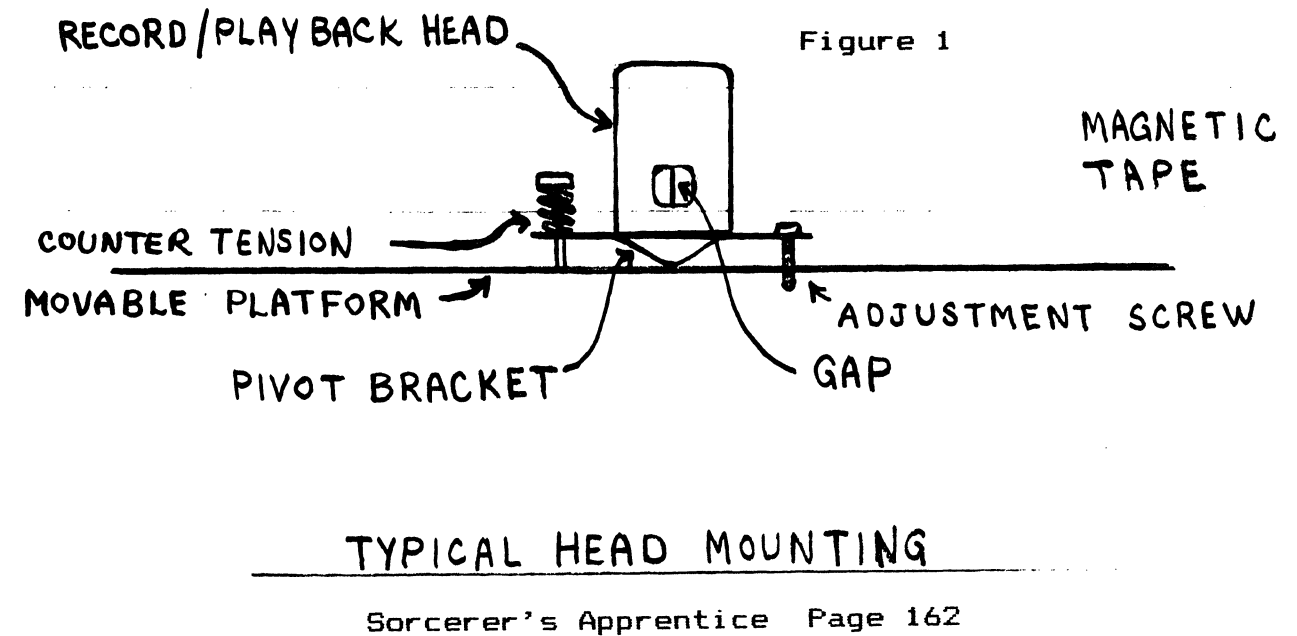

#### **SETMX**

#### By Irv Hoff

#### PRESETTING EPSON MX-80 PRINTER OPTIONS

This simple program allows EPSON MX-80 users to preset a number of<br>options. The printer can then be The printer can then be<br>orilv used with the TYPE satisfactorily used with the TYPE command (via CTL-P) or other<br>mal listing programs. These mal listing programs. These op-<br>tions include: 10 or 16.5 chars. include: 10 or 16.5 chars.<br>ch, 6 or 8 vertical lines per inch, 6 or 8<br>per inch. single inch, single strike or double strike emphasized print, and reset to normal default values.

To use, turn on the Epson printer and then call up SETMX.COM. It will display various options on its menu. Several selections can be made at the same time or a<br>number reentered if mis-typed. If number reentered if mis-typed. RET is immediately typed it defaults to a standard configuration.

Default is: 10 characters per inch 6 vertical lines-per-inch,<br>single strike print. After the single strike print. After the<br>appropriate answers have been appropriate answers have<br>typed. hit RET to leave th RET to leave the pro-<br>-C). The printer now gram (or CTL-C). has the options you selected. The TYPE command (via CTL-P) may then be used or any other LIST routine desired.

Obviously some options were not included. The SETMX.ASM file can be edited and then reassembled. (ASM.COM works fine for this purpose.) Even if the operator is not too familiar with using source there are enough examples already included to make the job of adding some additional feature fairly simple.

; SETMX v1.0 EPSON MX-80 PRINTER 10/10/82  $\ddot{\phantom{1}}$ by  $\ddot{\textbf{s}}$ IRVIN M. HOFF ; LOS ALTOS HILLS, CA 94022 ; ; ; This program sets the EPSON MX-80 printer to various ; configurations such as: ; 10 CPI or 16.5 CPI ; Normal or Double Strike ; 6 or 8 vertical lines per inch . , Emphasized print ; ; There are numerous other selections that could be added. ; This program should give you the background to include ; other options, if desired, yourself. These seemed the most important.  $\ddot{\phantom{1}}$  $\ddot{\phantom{1}}$ COMMAND CHARACTERS FOR THE EPSON PRINTER:  $\ddot{ }$  $\ddot{ }$ 17 CTL-Q Enable printer to receive data  $\ddot{\phantom{1}}$ 27, '0' ESC 0 8 vertical lines per inch<br>27, '2' ESC 2 6 vertical lines per inch  $\ddot{\ddot{\textbf{y}}}$ 27,'2' ESC 2 6 vertical lines per inch (Normal)<br>27,'E' ESC E Emphasized print , 27,'2' ESC 2 & vertical lines<br>, 27,'E' ESC E Emphasized print<br>, 27,'F' ESC F Non-emphasized p ; 27, 'F' ESC F Non-emphasized print (Normal)<br>; 27, 'G' ESC G Double-strike print ; 27,'6' ESC 6 Double-strike print ; 27,'H' ESC H Single-strike print (Normal)<br>: 27.14 ESC CTL-N Double-width print on ; 27,14 ESC CTL-N Double-width print on

continued on page 164

; 27,20 ESC CTL-T Double-width print off (Normal) ; 15 or 27,15 ESC CTL-O 16.5 Characters per inch (Compressed) 10 characters per inch ; ORG 100H<br>JMP START ; JUMP INTO PROGRAM ; ; GENERAL EQU"S ; BDOS **CONIN** CR **CONOUT** CTLC ESC LF LIST STRING TAB ; EQU EQU EQU EQU EQU EQU EQU EQU EQU EQU 5 1 ODH 2 3 lBH OAH 5 9 09H ;SYSTEM CALL ENTRY POINT ;GET KEYBOARD CHARACTER ;CONTROL-M FOR CARRIAGE RETURN ;CRT OUTPUT ROUTINE ;CONTROL-C TO TERMINATE ;ESCAPE CHARACTER ;CONTROL-,l FOR LINE FEED ;LIST DEVICE OUTPUT ;PRINT STRING ON CONSOLE ;CONTROL-I FOR HORIZONTAl TAB ; DATA STRINGS TO CONTROL EPSON PRINTER ; CD: DB CN: DB DEFLT: DB EMPH: DB UCD: DB UCN: DB EIGHT: DB TURNUP: DB ; 15,ESC,"F",ESC,'G",ESC,'2',0 15,ESC,"F',ESC,'H',ESC,'2',0 17,18,ESC,'F',ESC,'H",ESC,'2',O DEFAULT PARAMETERS ESC,'E',O' 18,ESC,'F',ESC,"G",ESC,"2',0 18,ESC,'F',ESC,"H',ESC,'2',0 ESC,'O',O CR,LF,'\$' 16.5 CPI, DOUBLE STRIKE 16.5 CPI, NORMAL EMPHASIZED 10 CPI, DOUBLE STRIKE 10 CPI, NORMAL 8 LINES PER INCH ; SIGN-ON MESSAGE ; SOM: ; ; ; START: ; DB DB DB DB DB DB DB DB DB DB DB \* \* \* \* \* \* \* PROGRAM STARTS HERE \* \* \* \* \* \* \* POP SHLD LXI LXI CALL LXI ,lMP CR,LF,LF,LF,LF,LF,LF,LF TAB,TAB,'MX-80 Printer options v1.0 *10/11/82'*   $CR, LF, LF, TAB, TAB, 'O = Reset to default parameters'$  $CR$ , LF, LF, TAB, TAB, '1 = 10 CPI, Normal'<br>CR, LF, TAB, TAB, '2 = 10 CPI, Double Strike'  $CR, LF, TAB, TAB, '2 = 10$  $CR, LF, TAB, TAB, '3 = 16.5 \text{ CPI}, \text{Normal}$  $CR, LF, TAB, TAB, '4 = 16.5 \text{ CPI}, \text{ Double Strike'}$ CR,LF,LF,TAB,TAB,'5 = Emphasized' CR,LF,TAB,TAB,'8 = vertical lines per inch' **CR,LF,LF,LF,LF,LF,LF,TAB,'Select:** <sup>~</sup>  $7 + 2$ H ; RETURN ADDRESS TO 'CCP' EXIT1+1 ; STORE SP, STACK ; SET UP STACK D, SOM ; SIGNON MESSAGE DSTRNG ; SHOW ON THE CRT H, DEFLT ; SET THE PRINTER TO NORMAL CONDITIONS PSTRNG SELECT: CALL INPUT ; GET A CHAR. continued on page 165

```
CPI '0' ;RESET TO DEFAULT PARAMETERS<br>LXI H,DEFLT
        LXI H,DEFLT<br>JZ PSTRNG
               PSTRNG<br>'1'
        CPI '1'<br>LXI H,UCN
        LXI H,UCN ;10 CPI, NORMAL<br>JZ PSTRNG
               PSTRNG<br>'2'
        CPI '2'<br>LXI H,UCD
        LXI H,UCD ;10 CPI, DOUBLE STRIKE<br>JZ PSTRNG
               PSTRNG<br>'3'
        CPI '3'<br>LXI H.CN
        LXI H,CN ;16.5 CPI, NORMAL<br>JZ PSTRNG
               PSTRNG<br>'4'
        CPI '4'<br>LXI H.CD
        LXI H,CD ;16.5 CPI, DOUBLE STRIKE<br>JZ PSTRNG
               PSTRNG<br>'5'
        CPI<br>LXI
               H, EMPH : EMPHASIZED
        JZ PSTRNG 
        CPI '8'<br>LXI H.EIGHT
        LXI H,EIGHT ;GO TO 8 VERTICAL LINES PER INCH<br>JZ PSTRNG
         JZ PSTRNG<br>JMP SELECT
                                ; IF NONE OF THESE, ASK AGAIN
; 
; = = = = = = ROUTINES START HERE = = = = = = =; 
EXIT: LXI D,TURNUP 
        CALL DSTRNG<br>JMP O
EXIT1: JMP 0
; GET A KEYBOARD CHARACTER 
INPUT: MVI C,CONIN 
; 
        CALL BOOS 
        ANI 7FH<br>CPI CTLC
               CTLC
         JZ EXIT 
         CPI CR 
         JZ EXIT 
         RET 
; DISPLAY A STRING ON THE CRT 
                                ;TURN UP SOME EXTRA LINES 
                                ;DISPLAY ON THE CRT 
                                ;FILLED BY 'START' FOR RETURN TO 'CCP' 
                                ;KEYBOARD ROUTINE 
                                ;STRIP AWAY ANY PARITY 
                                ;CONTROL-C? 
                                ;IF YES, ALL FINISHED 
                                ;CONTROL-M FOR RETURN? 
                                ;IF YES, ALL FINISHED 
DSTRNG: MVI C, STRING ; CONSOLE STRING ROUTINE
         JMP BDOS ; SEND TO THE CRT
; 
; PRINT A STRING OF CHARS. ON THE EPSON MX-80 
; 
PSTRNG: 
MOV 
; 
STACK
         ORA 
         JZ 
         PUSH
         MVI 
         MOV 
         CALL 
         POP 
         INX 
         JMP 
         STACK 
AREA 
         DS 
         DS 
         END 
               A,M 
               A 
                SELECT
               H 
               C,LIST 
               E,A 
               BDOS 
               H 
               H 
               PSTRNG 
                  20H 
                  \Omega;GET THE CHARACTER IN THE STRING 
                                ;SEE IF FINISHED YET 
                                ;GET ANOTHER ANSWER IF FINISHED 
                                ;SAVE THE ADDRESS IN THE STRING 
                                ;PRINTER ROUTINE 
                                ;PUT THE CHAR. INTO 'E' REG. 
                                ;SEND TO THE PRINTER 
                                ;BACK TO THE STRING ADDRESS 
                                ;NEXT LOCATION 
                               ;DO THE NEXT ONE 
                                   ;ALLOW SPACE FOR STACK
```
by Ernest E. Bergmann Physics, Building #16, Bethlehem, PA 18015

Here is the way to use assembly language programs in your Sorcerer<br>without using an assembler. The without using an assembler. technique I shall describe works for 8080 and Z-80 assembly programs. Figure 1 is the assembly listing of a sort demonstration program that will fill the Exidy Sorcerer screen with whatever cha-<br>racter has been typed last. Conracter has been typed last. trol-C forces a return to the monitor. Keying in graphic characters can especially be fun.

When I created this program, I typed in, with the aid of an<br>editor, the SOURCE STATEMENTS SOURCE STATEMENTS which appear on the right-hand<br>side. The assembler-took-what I The assembler took what had typed and it created this listing by supplying the three<br>leftmost columns, labelled: leftmost columns, labelled: "ADDR", "CODE", and "STMT". The "ADDR", "CODE", and "STMT". The<br>third of these, STMT, is simply a numbering of the original SOURCE STATEMENTS. This numbering convenient for describing lines, For example, statements 2 through<br>9 are "comments" because their are "comments" because their<br>st column contains a '\*'. (Ed. first column contains a '\*'. (Ed.<br>Note: or ':' ). "Comments" in or ';' ). "Comments" assembly are like "REM" in BASIC, however they take no space at all in the assembled program. The code that the Z-80 understands is found<br>in the second column. This is  $in$  the second column. what we must enter into the computer"s memory by hand using the monitor if we do not have the DEVELOPMENT PAC or its equivalent.

The first code that is to be entered is seen beside statement 15. We see in the first ("ADDR") column the starting address for the code is OIOOh; all numbers in the first two columns are in fact hexadecimal. So we start entering the code with the command to the monitor:

>EN 100 <cr> It responds with: 100:

We enter the first line of code: CD 09 EO <cr>

The monitor should respond now: 103:

We now enter the next line of code:

CA 00 01 <cr>

In a similar manner we enter the remainder of the code; and finally end with:

 $C9$  /  $\langle cr \rangle$ 

At this point it is good policy to save the code on tape PRIOR to trying it out! Sometimes a trial destroys the code and then we<br>would have to reenter it. Being would have to reenter it. optimistic, we could record it<br>with the proper "GO" address. The with the proper "GO" address. program appears to be started at address 0100 hex (statement 15 was labelled "BESIN"). The last address we might use is 0126 hex so we enter the commands (and run the cassette recorder):

>SET X=0100 <cr>

>SAVE DEMO 0100 0126 <cr>

If we find we need to make changes in the code we could<br>the next saved program the next saved program code "DEM02", etc. We can verify the contents of memory with command: >DUMP 100 126 <cr>

To try the code that is already sitting in memory (assuming it

should start at 100) we type:

>SO 100 <cr>

---------------- ---~~--.. --.. -..

With some experience, you will be able to make a few changes in many programs originally written for Z-80 or for 8080 machines (not necessarily for the Sorcerer), and run them on your own machine. You will probably need to learn more about assembly code then I have<br>touched on here. A characteristouched on here. tic about assembly programs is that they will appear much longer then BASIC, but the actual code<br>will be shorter (unless you are (unless you are doing only "number crunching"}.

continued on page 167

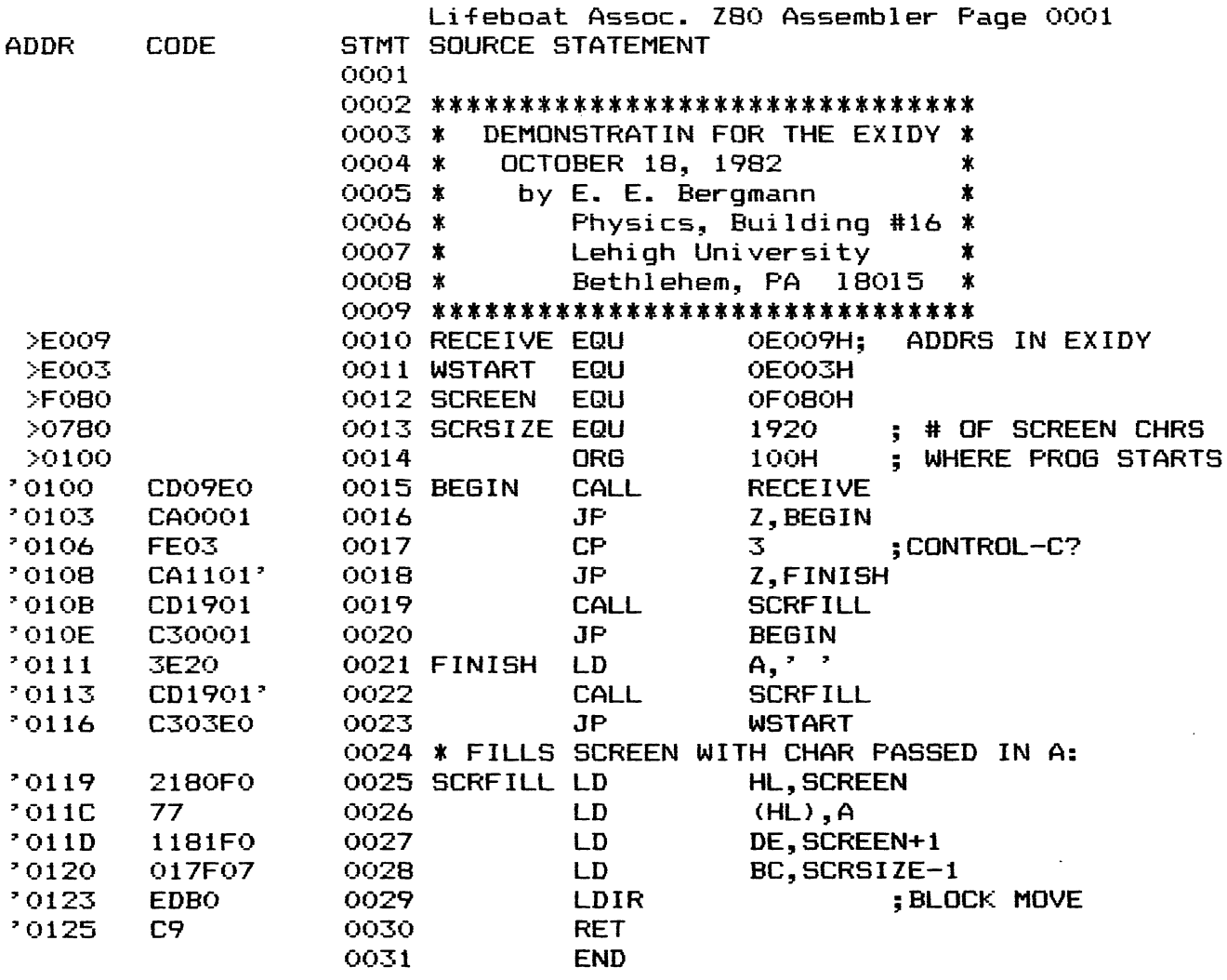

Figure 1: Assembly listing.

#### **ASTRONOMY PROGRAMS**

- JSATS- Displays configurations of Jupiter's satellites for any date and time or series of dates and times, N or S at top. \$10<br>ECLIP- Gives date and magnitude of next umbral eclipse of Moon, starting any year
- 
- **PLTTN** Gives date and magnitude of next universite eripse of moon, starting any year<br>and continuing for as long as requested. \$5<br>PLTTN Ask for any planet or Sun on any date and program selects and displays a<br>star map

- RADEC Gives RA and DEC for planets, any date. \$15<br>SKYPN Plots stars, planets, Sun, and Moon visible above horizon at any time and<br>date in Northern or Southern Hemisphere to 85 deg. lat. \$25
- BOOK of listings of 20 astronomical programs with photos of screen displays \$25 plus \$3.50 postage and handling (\$7 overseas).<br>(A self-addressed envelope for details. Available for Astrologers also.)

Eric Burgess FRAS, 13361 Frati Lane, Sebastopol, CA 94572 (707) 874-2352

#### SDFTPAC EATS POWER DDT

By Don Lloyd Box 159, Pt. Reyes, CA 94956 (415) 663-1795, MNet 70655,161

Like many Sorcerer users with S-100 expansion I have an 8k RAM board occupying the memory addresses formerly occupied by the various Rompacs and I normally operate with a 56k CP/M system. Once in a while there is a use for one of the cassette BASIC programs that either hasn't been-converted to<br>disk or that, because of its or that, because of its specific usage of memory, is 'hos-<br>tile' to CP/M. To make these occasional visits to cassetteland as convenient as possible, I have<br>set aside a few disks sysoened aside a few disks sysgened with 48k CP/M and built a selfrelocating 'softpac' image of the original Exidy Basic.

The first step in creating a PAC image is to, before powering up, disable or remove the 8k board and insert the Basic Rompac, then boot 4Sk cp/m. Use DDT or ZSID to copy the PAC code into your TPA, and save it on disk.

> AO)zsid SID VERS 1.4 #mcOOO DFFF 100 #gO

AO)save 32 baspac.org

Naturally the first few times I tried to use the softpac it cra-The initialization routine at the start of the Basic code first sets up the Basic work area then tests, byte by byte, for. the end of contiguous RAM in order to report ~BVTES FREE~. It then proceeds to set up it's own stack and string space in the middle of the softpac image. The trick here is to bypass the RAM test and supply the interpreter with a RAM end of your own choice. Since my 48k CP/M BOOS starts on page ASOOH, I chose A700H for RAM end in order to leave the BOOS intact. Further along in the Basic code I came

across three routines that perform writes within the boundaries of the PAC. As long as the Basic code is in ROM, these writes are ineffectual, but the softpac selfcrashes. these are remnants of debugging or little traps left in by Microsoft I can't tell, but the solution is to use NOP's. There may be other instances like these lurking in some seldom used function. If you come across one, I would appreciate hearing about it.

> zsid baspac.org SID VERS 1. 4 NEXT PC END 2100 0100 A5FF #slld 011D 21 011E 38 00 011F 02 a7 0120 23 c3 0121 7C 30 0122 B5 CO 0123 CA . #sdOb ODOB 32 00 ODOC 79 00 0000 C3 00 ODOE 32 • #sl171 1171 22 00 1172 90 00 1173 C6 00  $117401$ .<br>#slicO l1CO 02 00 11C1 C5. #gO

AO)save 32 baspac.new Even though you may be running 48k CP/M, the Sorcerer Monitor, which runs its own test for RAM end, knows about the 8k board has put it's stack and work area on page DFOOH. Again using DDT or ZSID, we can create a .COM file which will both persuade the Sor-

continued on page 169

cerer to run in 48k mode (stack and work area on page BFOOH) and relocate the softpac image to it's proper domain.

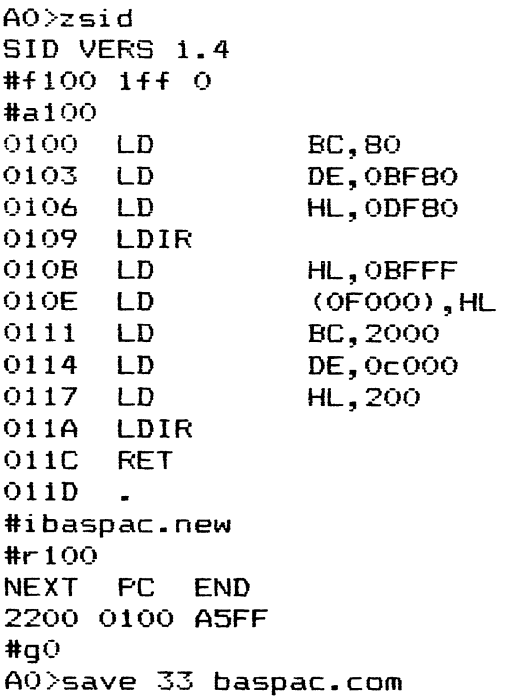

Obviously this .COM file should be run only once as the Monitor stack and work area at DF80H have been overwritten by the softpac, and running BASPAC.COM a second time (without a system reset) would clobber the current Monitor stack and work area at BF80H with the tail end of the relocated softpac. However, once the softpac is installed in RAM, all that's needed to get to it from CP/M is a jump. The code at COOOH builds the Basic work area then warm starts Basic.

> AO)zsid SID VERS 1. 4 #fl00 lFF 0 #al00 0100 JP OCOOO 0103  $\bullet$ #gO AO)save 1 run. com

It would seem that this version of Basic was developed on a CP/M system, since its work area has a jump to warm start at 100H. The work area contains all the pointers for memory allocation associated with the current program, so all that's needed to convert a tape program to a disk program is to save the program along with the initialized work area.

AO)baspac AO)run

EXIDY STANDARD BASIC VER 1.0 COPYRIGHT (C) 1978 BY EXIDY INC. 41961 BYTES FREE READY CLOAD TANK  $FOUND - TANK$   $*$  1A38 01D5 0000 LOADING NAME FILE BLCK ADDR GOADDRS NAME<br>TANK READY 1A38 01D5 0000 BYE )60 0 AO)save 28 tank. com

As long as the Basic program doesn't use the reserved portions of page 0, Pacbasic and CP/M can coexist peacefully. Close to lk toward the end of the Rompac code appears to be unused  $-$  plenty of room for customization.

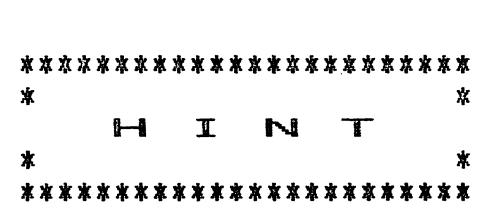

#### By Bill Viets

If the Sorcerer screen develops a dark band across it, slowly traveling up or down, you may want to check the 8000mfd capacitor in the 5V power supply. I couldn't find that capacity in the proper case size, so I clip-leaded a 10000mfd across it. It took the out and the oscilloscope indicated almost pure DC.

#### \*\*\*\*\*\*\*\*\*\*\*\*\*\*\*\*\*\*\*

## SORCERER'S APPRENTICE<br>P. O. Box 33<br>Madison Heights, MI 48071 USA

1983 Renewal Application

 $\bullet$ 

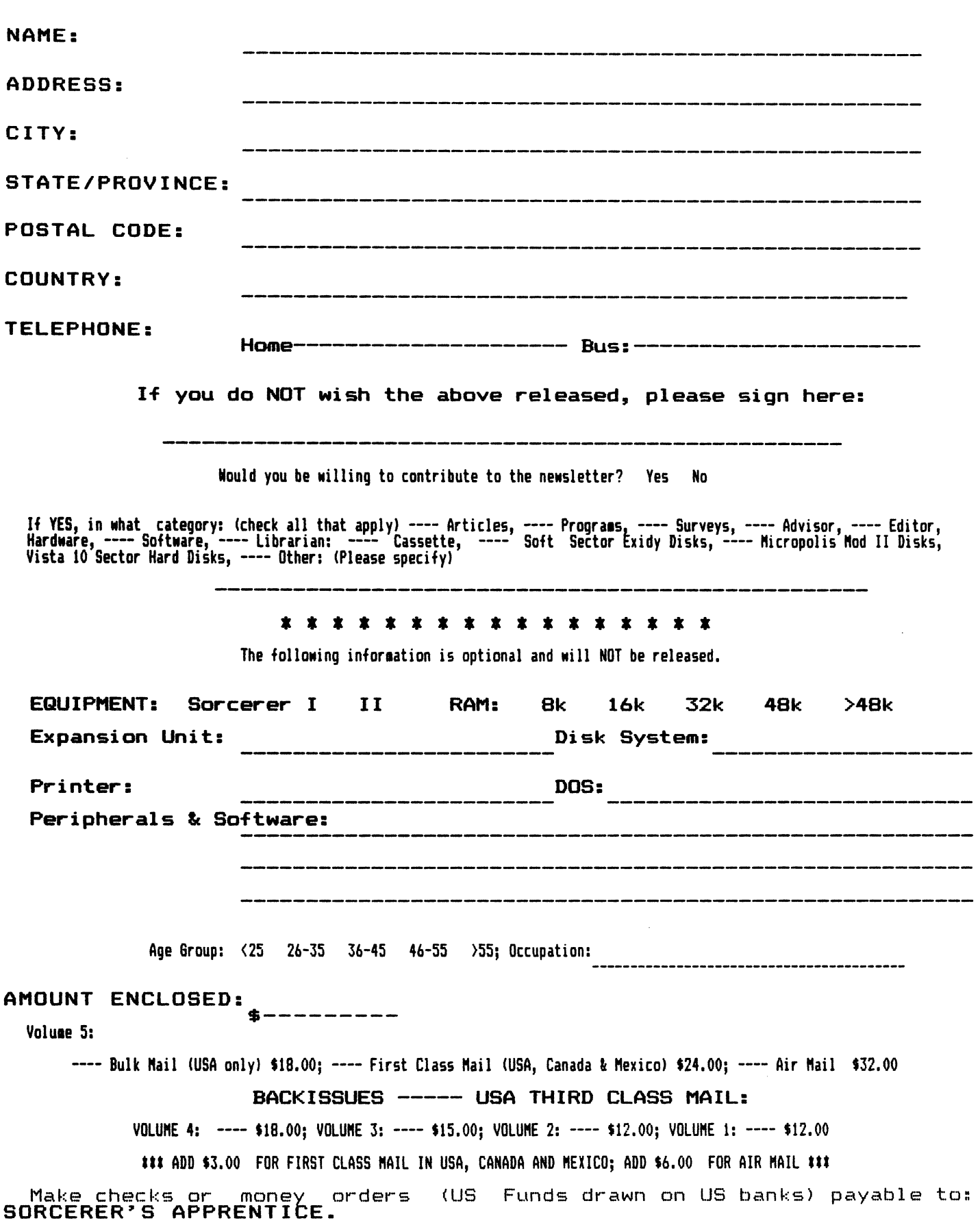

The small number of Michigan<br>activists became increasingly became increasingly involved in publishing a quality newsletter. A great many mandays are necessary to put together a newsletter issue; time was not available for the organization and conduct of group meetings. Volunteers were requested; they did not step for-<br>ward. And so. no more meetings. And so, no more meetings. The problem we are facing today is, again, one of manpower. Continued publication of a quality newsletter demands the time and interest of those directly involved. But people tend to wear out. New people are-needed-to<br>assume some of-the-duties and assume some of the duties tasks. Will they step forward?

On that question hinges the direction of the Sorcerers Apprentice Users Group and newsletter. Will the newsletter go the way of the Detroit meetings? It will, unless volunteers make themselves available. In short, the Apprentice needs direction and help. I can help by relieving Don of the burden he's been carrying as president. Other officers of the group can help by continuing in their duties as system operator, librarian, secretary, and all the nitty-gritty that are necessary for continued publication of the Apprentice. Contributing editors can help by continuing their columns. Readers can help by submitting articles for publication.

But what about direction? Where do we go from here? More to the point, just where are we as a users group? If industry sales figures are to be believed, subscribers to the Sorcerer's Apprentice number than a tenth of the Sorcerer buyers in the United States, not to mention the rest of the world. Even if we assume that a majority of the Sorcerers sold are languishing unused in closets somewhere, which is probably an exaggeration, it's quite evident that the newsletter is reaching a minority of active Sorcerer users.

This member base of the Apprentice is not broad enough to 'support the newsletter in its current form. The income from memberships won't defray all the expenses of publication. Support from advertisers is declining, and will probably continue to do so because of the lack of prospects of further sales of the ·computer. So we seem to be at a crisis point;' not enough manpower available to publish and too few members to support a quality newsletter. Where do we go from here? I'll leave that as a question to be answered by Apprentice members. I want your direction; I consider it absolutely necessary. Write me at this address:

> Tom Bassett 253 Franconian Dr. W. Frankenmuth, MI 48734.

• •

A few months ago InfoWorld, a microcomputer industry weekly tabloid, published a news re lease sent to them by the Sorcerer's Apprentice Users Group (this is one method we have used<br>to solicit new members). The to solicit new members). published release began:

"The Sorcerer is alive and well and living in Michigan."

I hope we.can :continue.· to·say that the Sorcerer is alive and well, no matter where it lives.

#### \*\*\*\*\*\*\*\*\*\*\*\*\*\*\*\*\*\*\*

R ENE W NOW FOR VOLUME 5 The Soncerer's Apprentice Newsletter is published eight times per year by the Soncerer's Apprentice Users Group. A Computer Bulletin Board Service is available, courtesy of Robert Hageman. To access the CBBS just call (313)535-9186.

Membership Rates are \$18.00/Volume (Bulk Mail USA only). \$24.00/Volume USA, Canada and Mexico (First Class Mail). All others \$32.00/Volume (Air Mail).

Backissues are available as follows:

Aresco Volume I, Issues 4%5 only (30 copies only)... \$ 3.00 ea. SA Volume I, issues 1-7.......... (45 copies only)...\$12.00/Vol. SA Volume II, issues i-5......... (45 capies only)...\$12.00/Vol. SA Volume III, issues 1-8...........................\$15.00/Vol.

(Prices include Third Class postage in USA only. First Class Mail for USA, Canada and Mexico add \$3.00/Volume. All others add \$6.00/Volume for Air Mail),

C/PMUG and SIGM disks are available from Bruce Blakeslee, 906 Crestwood Rd., Westfield, NJ 07090, on Micropolis Mod II format only. Send a formatted disk and \$3.00 plus \$1.50 for mailing, or send \$8.00 plus \$1.50 for mailing, for any disk. Make checks or moneyorder payable to Bruce Blakeslee.

STS, the Sorcerer Telecommunications Software on cassette, is available from Jonathan Burnett, 5422 Missouri Ave., Jacksonville, FL 32205, for \$30.00 plus \$1.50 for mailing. Make checks or money-order payable to Jonathan Burnett.

PAPS, the Personal Accounts Payable System is available from Sorcerer's Apprentice, P.O. Box 33, Madison Heights, MI 48071 for \$50.00 plus \$1.50 for mailing. You'll receive three diskettes (Micropolis Mod II format only). Make checks or moneyorder payable to Sorcerer's Apprentice.

All members are encouraged to submit articles, programs and/or newsworthy items for publication. Material may be submitted on hardcopy. Wordprocessor files on cassette (please record both at 300 and 1200 baud). Micropolis Mod II #diskette (Wordstar or Spellbinder), or uploaded to the CBBS (313-535-9186). When sending magnetic media, be sure to protect it adequately to prevent shipping damage. Also include a hardcopy, in case the information on the magnetic media is unreadable. Cassette and Disks will be returned, hardcopy only if requested and accompanied by a SASE.

Commercial advertising rates available upon request. Classified advertising - send \$1.00/35 column line or part-line.

To contact us by telephone, call Don Gottwald (313)286-9265, Ralph LaFlamme (318)856-4954, or leave a message on the CBBS (313)535-9186.

#### SEND ALL CORRESPONDENCE TO:

Sorcerer's Apprentice P. O. Box 33 Madison Heights, MI 48071 **USA** 

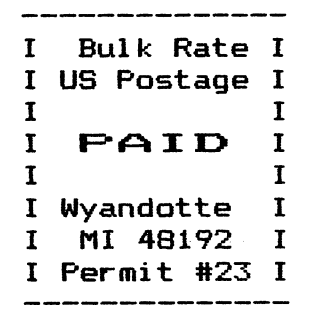

RETURN AND FORWARDING POSTAGE GUARANTEED

TO: